# FileMaker 14 SQL Reference

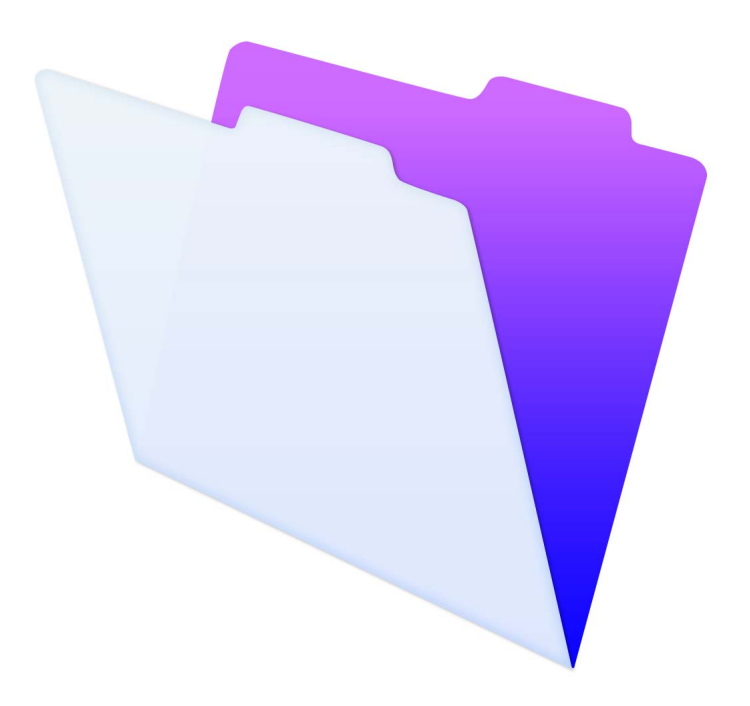

© 2013-2015 FileMaker, Inc. All Rights Reserved.

FileMaker, Inc. 5201 Patrick Henry Drive Santa Clara, California 95054

FileMaker and FileMaker Go are trademarks of FileMaker, Inc. registered in the U.S. and other countries. The file folder logo and FileMaker WebDirect are trademarks of FileMaker, Inc. All other trademarks are the property of their respective owners.

FileMaker documentation is copyrighted. You are not authorized to make additional copies or distribute this documentation without written permission from FileMaker. You may use this documentation solely with a valid licensed copy of FileMaker software.

All persons, companies, email addresses, and URLs listed in the examples are purely fictitious and any resemblance to existing persons, companies, email addresses, or URLs is purely coincidental. Credits are listed in the Acknowledgements documents provided with this software. Mention of third-party products and URLs is for informational purposes only and constitutes neither an endorsement nor a recommendation. FileMaker, Inc. assumes no responsibility with regard to the performance of these products.

For more information, visit our website at http://www.filemaker.com.

Edition: 01

# **Contents**

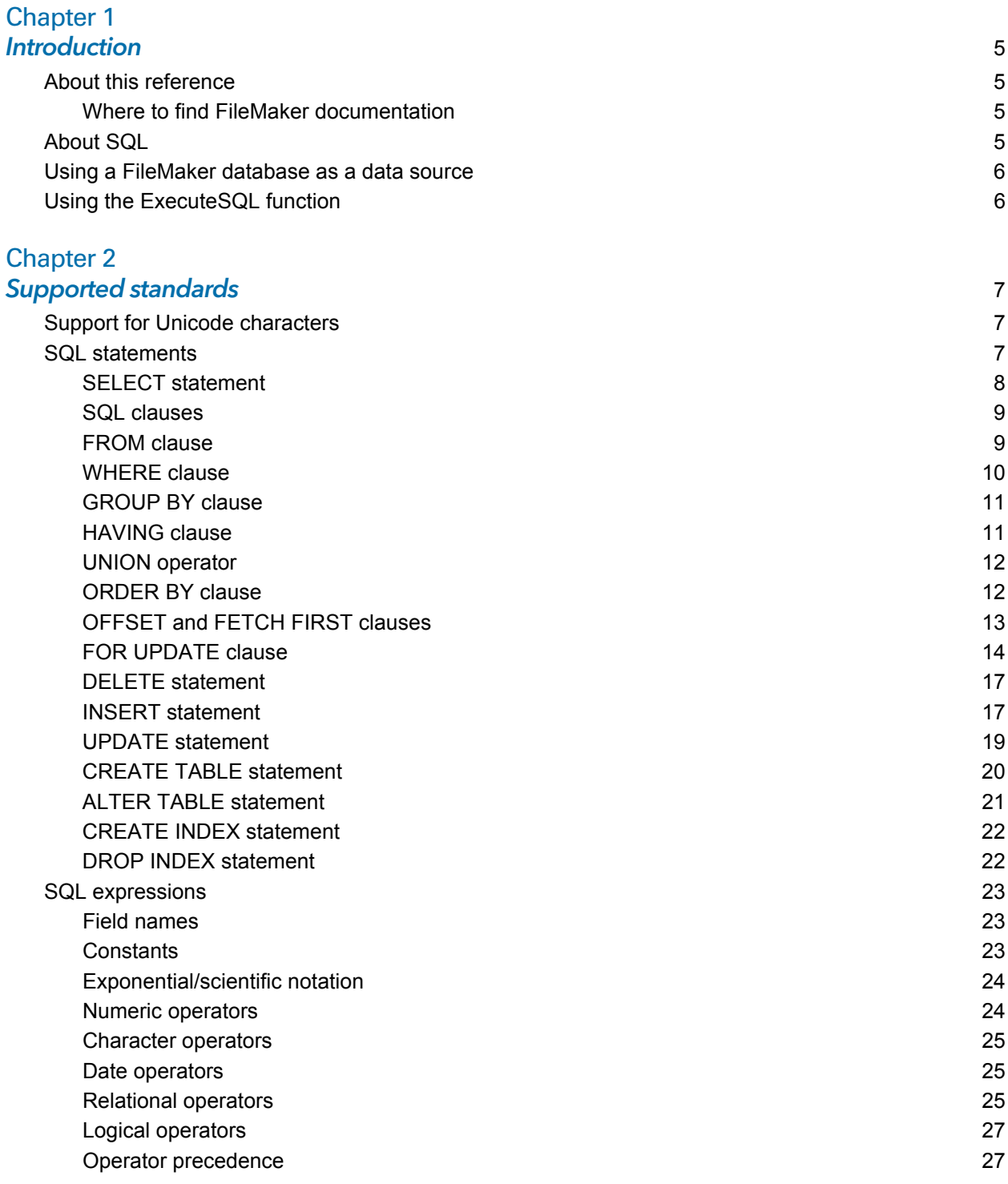

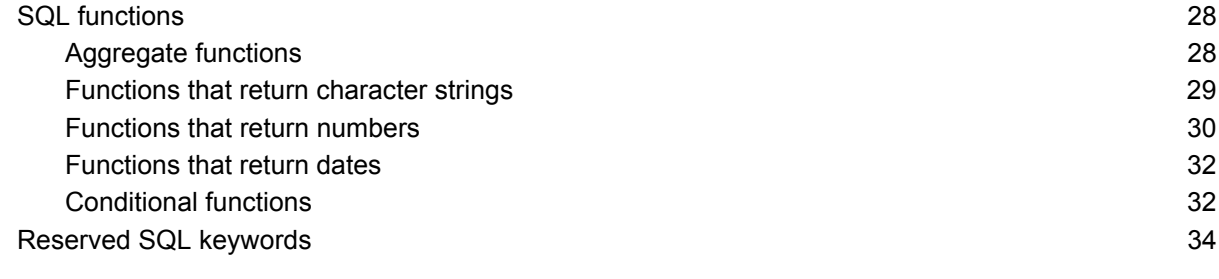

#### **Index** 37

# <span id="page-4-0"></span>Chapter 1 Introduction

As a database developer, you can use FileMaker Pro to create database solutions without any knowledge of SQL. But if you have some knowledge of SQL, you can use a FileMaker database file as an ODBC or JDBC data source, sharing your data with other applications using ODBC and JDBC. You can also use the FileMaker Pro ExecuteSQL function to retrieve data from any table occurrence within a FileMaker Pro database.

This reference describes the SQL statements and standards supported by FileMaker. The FileMaker ODBC and JDBC client drivers support all of the SQL statements described in this reference. The FileMaker Pro ExecuteSQL function supports only the SELECT statement.

# <span id="page-4-1"></span>About this reference

- 1 For information on using ODBC and JDBC with previous versions of FileMaker Pro, see <http://www.filemaker.com/documentation>.
- 1 This reference assumes that you are familiar with the basics of using FileMaker Pro functions, coding ODBC and JDBC applications, and constructing SQL queries. Refer to a third-party book for more information on these topics.
- 1 This reference uses "FileMaker Pro" to refer to both FileMaker Pro and FileMaker Pro Advanced, unless describing specific FileMaker Pro Advanced features.

## <span id="page-4-4"></span><span id="page-4-2"></span>Where to find FileMaker documentation

- 1 In FileMaker Pro, choose **Help** menu > **Product Documentation**.
- 1 In FileMaker Server Admin Console, choose **Help** menu > **FileMaker Server Product Documentation**.
- 1 To learn about, view, or download additional FileMaker documentation, visit <http://www.filemaker.com/documentation>.

# <span id="page-4-3"></span>About SQL

SQL, or Structured Query Language, is a programming language that was designed to query data from a relational database. The primary statement used to query a database is the SELECT statement.

In addition to language for querying a database, SQL provides statements for performing data manipulation, which allow you to add, update, and delete data.

SQL also provides statements for performing data definition. These statements allow you to create and modify tables and indexes.

The SQL statements and standards supported by FileMaker are described in [chapter](#page-6-3) 2, ["Supported standards."](#page-6-3)

# <span id="page-5-0"></span>Using a FileMaker database as a data source

When you host a FileMaker database as an ODBC or JDBC data source, FileMaker data can be shared with ODBC- and JDBC-compliant applications. The applications connect to the FileMaker data source using the FileMaker client drivers, construct and execute the SQL queries using ODBC or JDBC, and process the data retrieved from the FileMaker database solution.

See *FileMaker ODBC and JDBC Guide* for extensive information on how you can use FileMaker software as a data source for ODBC and JDBC applications.

The FileMaker ODBC and JDBC client drivers support all of the SQL statements described in this reference.

# <span id="page-5-1"></span>Using the ExecuteSQL function

<span id="page-5-2"></span>The FileMaker Pro ExecuteSQL function lets you retrieve data from table occurrences named in the relationships graph but independent of any defined relationships. You can retrieve data from multiple tables without creating table joins or any relationship between the tables. In some cases, you may be able to reduce the complexity of your relationships graph by using the ExecuteSQL function.

The fields you query with the ExecuteSQL function do not have to be on any layout, so you can use the ExecuteSQL function to retrieve data independent of any layout context. Because of this context independence, using the ExecuteSQL function in scripts may improve the portability of the scripts. You can use the ExecuteSQL function anywhere you can specify calculations, including for charting and reporting.

The ExecuteSQL function supports only the SELECT statement, described in the section ["SELECT statement" on page](#page-7-1) 8.

Also, the ExecuteSQL function accepts only the SQL-92 syntax ISO date and time formats with no braces ({}). The ExecuteSQL function does not accept the ODBC/JDBC format date, time, and timestamp constants in braces.

For information about the syntax and use of the ExecuteSQL function, see FileMaker Pro Help.

# <span id="page-6-3"></span><span id="page-6-0"></span>Chapter 2 Supported standards

<span id="page-6-4"></span>This reference describes the SQL statements and constructs supported by FileMaker. The FileMaker ODBC and JDBC client drivers support all of the SQL statements described in this chapter. The FileMaker Pro ExecuteSQL function supports only the SELECT statement.

Use the client drivers to access a FileMaker database solution from an ODBC- or JDBC-compliant application. The FileMaker database solution can be hosted by either FileMaker Pro or FileMaker Server.

- <span id="page-6-7"></span>■ The ODBC client driver supports ODBC 3.5 Level 1 with some features of Level 2.
- <span id="page-6-8"></span>1 The JDBC client driver provides partial support for the JDBC 3.0 specification.
- The ODBC and JDBC client drivers both support SQL-92 entry-level conformance, with some SQL-92 intermediate features.

# <span id="page-6-1"></span>Support for Unicode characters

<span id="page-6-6"></span>The ODBC and JDBC client drivers support the Unicode API. However, if you're creating a custom application that uses the client drivers, use ASCII for field names, table names, and filenames (in case a non-Unicode query tool or application is used).

<span id="page-6-10"></span>Note To insert and retrieve Unicode data, use SQL C WCHAR.

# <span id="page-6-2"></span>SQL statements

<span id="page-6-9"></span>The ODBC and JDBC client drivers provide support for the following SQL statements:

- SELECT [\(page](#page-7-0) 8)
- DELETE [\(page](#page-16-0) 17)
- **INSERT** ([page](#page-16-1) 17)
- $\blacksquare$  UPDATE [\(page](#page-18-0) 19)
- CREATE TABLE [\(page](#page-19-0) 20)
- **-** ALTER TABLE [\(page](#page-20-0) 21)
- CREATE INDEX [\(page](#page-21-0) 22)
- DROP INDEX [\(page](#page-21-1) 22)

The client drivers also support FileMaker data type mapping to ODBC SQL and JDBC SQL data types. See *FileMaker ODBC and JDBC Guide* for data type conversions. For more information on constructing SQL queries, refer to a third-party book.

<span id="page-6-5"></span>Note The ODBC and JDBC client drivers do not support FileMaker portals.

#### <span id="page-7-4"></span><span id="page-7-1"></span><span id="page-7-0"></span>SELECT statement

Use the SELECT statement to specify which columns you're requesting. Follow the SELECT statement with the column expressions (similar to field names) you want to retrieve (for example, last name). Expressions can include mathematical operations or string manipulation (for example,  $SALARY * 1.05$ ).

The SELECT statement can use a variety of clauses:

```
SELECT [DISTINCT] \{ * \} column expression [[AS] column alias],...}
FROM table name [table alias], ...
[ WHERE expr1 rel_operator expr2 ]
[ GROUP BY {column_expression, ...} ]
[ HAVING expr1 rel_operator expr2 ]
[ UNION [ALL] (SELECT...) ]
[ ORDER BY \{sort expression [DESC | ASC] \}, ... ]
[ OFFSET n {ROWS | ROW} ]
[ FETCH FIRST [ n [ PERCENT ] ] { ROWS | ROW } {ONLY | WITH TIES } ]
[ FOR UPDATE [OF {column_expression, ...}] ]
```
Items in brackets are optional.

column alias can be used to give the column a more descriptive name, or to abbreviate a longer column name. For example, to assign the alias department to the column dept:

<span id="page-7-5"></span><span id="page-7-3"></span><span id="page-7-2"></span>SELECT dept AS department FROM emp

Field names can be prefixed with the table name or the table alias. For example, EMP. LAST\_NAME or E.LAST\_NAME, where E is the alias for the table EMP.

The DISTINCT operator can precede the first column expression. This operator eliminates duplicate rows from the result of a query. For example:

SELECT DISTINCT dept FROM emp

#### <span id="page-8-0"></span>SQL clauses

The ODBC and JDBC client drivers provide support for the following SQL clauses.

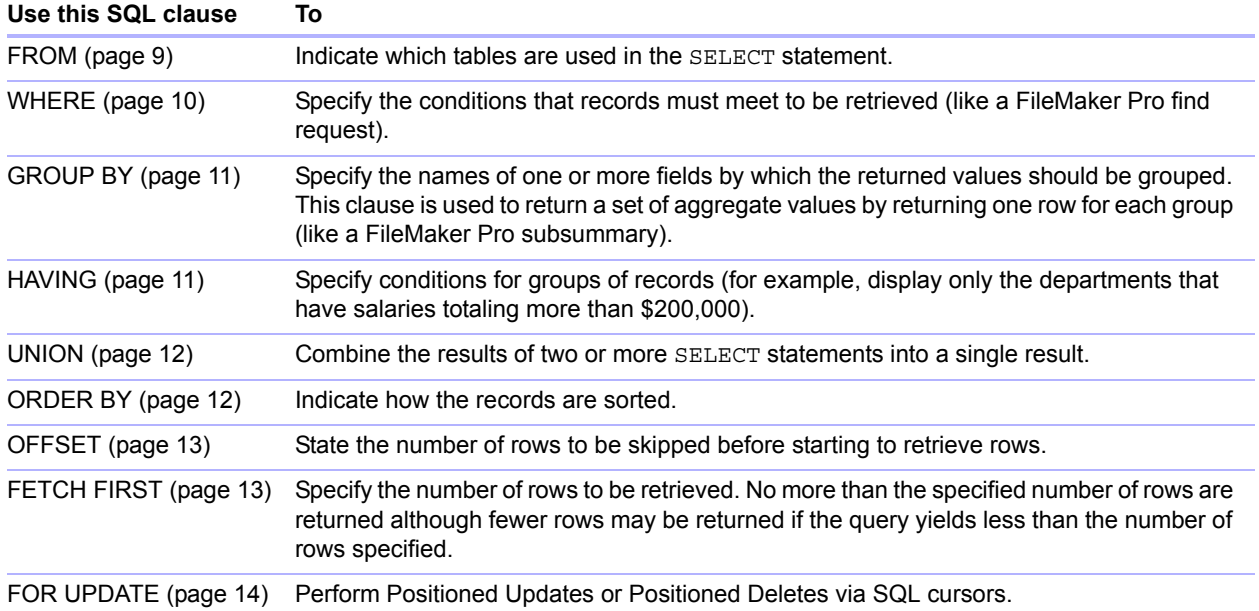

Note If you attempt to retrieve data from a table with no columns, the SELECT statement returns nothing.

#### <span id="page-8-2"></span><span id="page-8-1"></span>FROM clause

The FROM clause indicates the tables that are used in the SELECT statement. The format is:

```
FROM table name [table alias] [, table name [table alias]]
```
table name is the name of a table in the current database. The table name must begin with an alphabetic character. If the table name begins with other than an alphabetic character, enclose it in double quotation marks (quoted identifier).

<span id="page-8-3"></span>table alias can be used to give the table a more descriptive name, to abbreviate a longer table name, or to include the same table in the query more than once (for example, in self-joins).

Field names begin with an alphabetic character. If the field name begins with other than an alphabetic character, enclose it in double quotation marks (quoted identifier). For example, the ExecuteSQL statement for the field named LASTNAME is:

SELECT " LASTNAME" from emp

Field names can be prefixed with the table name or the table alias. For example, given the table specification FROM employee E, you can refer to the LAST\_NAME field as E.LAST\_NAME. Table aliases must be used if the SELECT statement joins a table to itself. For example:

```
SELECT * FROM employee E, employee F WHERE E.manager id =
F.employee_id
```
The equal sign (=) includes only matching rows in the results.

If you are joining more than one table, and you want to discard all rows that don't have corresponding rows in both source tables, you can use INNER JOIN. For example:

```
SELECT *
   FROM Salespeople INNER JOIN Sales Data
   ON Salespeople.Salesperson_ID = Sales_Data.Salesperson_ID
```
If you are joining two tables, but you don't want to discard rows of the first table (the "left" table), you can use LEFT OUTER JOIN.

```
SELECT * 
   FROM Salespeople LEFT OUTER JOIN Sales Data
   ON Salespeople.Salesperson ID = Sales Data.Salesperson ID
```
Every row from the "Salespeople" table will appear in the joined table.

#### **Notes**

- <span id="page-9-4"></span><span id="page-9-1"></span>• RIGHT OUTER JOIN is not currently supported.
- 1 FULL OUTER JOIN is not currently supported.

#### <span id="page-9-5"></span><span id="page-9-0"></span>WHERE clause

The WHERE clause specifies the conditions that records must meet to be retrieved. The WHERE clause contains conditions in the form:

WHERE expr1 rel operator expr2

expr1 and expr2 can be field names, constant values, or expressions.

rel operator is the relational operator that links the two expressions. For example, the following SELECT statement retrieves the names of employees who make \$20,000 or more.

```
SELECT last name, first name FROM emp WHERE salary >= 20000
```
The WHERE clause can also use expressions such as these:

```
WHERE expr1 IS NULL
WHERE NOT expr2
```
Note If you use fully qualified names in the SELECT (projection) list, you must also use fully qualified names in the related WHERE clause.

#### <span id="page-10-2"></span><span id="page-10-0"></span>GROUP BY clause

The GROUP BY clause specifies the names of one or more fields by which the returned values should be grouped. This clause is used to return a set of aggregate values. It has the following format:

GROUP BY columns

columns must match the column expression used in the SELECT clause. A column expression can be one or more field names of the database table separated by commas.

#### Example

The following example sums the salaries in each department.

SELECT dept id, SUM (salary) FROM emp GROUP BY dept id

This statement returns one row for each distinct department ID. Each row contains the department ID and the sum of the salaries of the employees in the department.

#### <span id="page-10-3"></span><span id="page-10-1"></span>HAVING clause

The HAVING clause enables you to specify conditions for groups of records (for example, display only the departments that have salaries totaling more than \$200,000). It has the following format:

```
HAVING expr1 rel operator expr2
```
expr1 and expr2 can be field names, constant values, or expressions. These expressions do not have to match a column expression in the SELECT clause.

rel operator is the relational operator that links the two expressions.

#### Example

The following example returns only the departments whose sums of salaries are greater than \$200,000:

SELECT dept id, SUM (salary) FROM emp GROUP BY dept\_id HAVING SUM (salary) > 200000

#### <span id="page-11-4"></span><span id="page-11-0"></span>UNION operator

The UNION operator combines the results of two or more SELECT statements into a single result. The single result is all of the returned records from the SELECT statements. By default, duplicate records are not returned. To return duplicate records, use the ALL keyword (UNION ALL). The format is:

SELECT statement UNION [ALL] SELECT statement

When using the UNION operator, the select lists for each SELECT statement must have the same number of column expressions, with the same data types, and must be specified in the same order. For example:

```
SELECT last name, salary, hire date FROM emp UNION SELECT name, pay,
birth_date FROM person
```
This example has the same number of column expressions, and each column expression, in order, has the same data type.

The following example is not valid because the data types of the column expressions are different (SALARY from EMP has a different data type than LAST\_NAME from RAISES). This example has the same number of column expressions in each SELECT statement, but the expressions are not in the same order by data type.

```
SELECT last name, salary FROM emp UNION SELECT salary, last name FROM
raises
```
#### <span id="page-11-2"></span><span id="page-11-1"></span>ORDER BY clause

The ORDER BY clause indicates how the records are to be sorted. The format is:

ORDER BY {sort expression [DESC | ASC] }, ...

sort expression can be field names, expressions, or the positional number of the column expression to use. The default is to perform an ascending (ASC) sort.

For example, to sort by last name then by first name, you could use either of the following SELECT statements:

```
SELECT emp_id, last_name, first_name FROM emp ORDER BY last_name,
first_name
```
or

<span id="page-11-3"></span>SELECT emp\_id, last\_name, first\_name FROM emp ORDER BY 2,3

In the second example, last name is the second column expression following SELECT, so ORDER BY 2 sorts by last name.

Note FileMaker SQL uses the Unicode binary sort order, which is different from the FileMaker Pro sort order used with language sorting or with the default language-neutral sort order.

# <span id="page-12-0"></span>OFFSET and FETCH FIRST clauses

The OFFSET and FETCH FIRST clauses are used to return a specified range of rows beginning from a particular starting point in a result set. The ability to limit the rows retrieved from large result sets allows you to "page" through the data and improves efficiency.

The OFFSET clause indicates the number of rows to skip before starting to return data. If the OFFSET clause is not used in a SELECT statement, the starting row is 0. The FETCH FIRST clause specifies the number of rows to be returned, either as an unsigned integer greater than or equal to 1 or as a percentage, from the starting point indicated in the OFFSET clause. If both OFFSET and FETCH FIRST are used in a SELECT statement, the OFFSET clause should come first.

The OFFSET and FETCH FIRST clauses are not supported in subqueries.

#### <span id="page-12-2"></span>OFFSET format

The OFFSET format is:

OFFSET n {ROWS | ROW} ]

 $n$  is an unsigned integer. If  $n$  is larger than the number of rows returned in the result set, then nothing is returned and no error message appears.

ROWS is the same as ROW.

#### <span id="page-12-1"></span>FETCH FIRST format

The FETCH FIRST format is:

FETCH FIRST [ n [ PERCENT ] ] { ROWS | ROW } {ONLY | WITH TIES } ]

 $n$  is the number of rows to be returned. The default value is 1 if  $n$  is omitted.

 $n$  is an unsigned integer greater than or equal to 1 unless it is followed by PERCENT. If n is followed by PERCENT, the value may be either a positive fractional value or an unsigned integer. ROWS is the same as ROW.

<span id="page-12-4"></span>WITH TIES must be used with the ORDER BY clause.

<span id="page-12-3"></span>WITH TIES allows more rows to be returned than specified in the FETCH count value because peer rows, those rows that are not distinct based on the ORDER BY clause, are also returned.

#### Examples

For example, to return information from the twenty-sixth row of the result set sorted by last name then by first name, use the following SELECT statement:

SELECT emp\_id, last\_name, first\_name FROM emp ORDER BY last\_name, first\_name OFFSET 25 ROWS

To specify that you want to return only ten rows:

SELECT emp\_id, last\_name, first\_name FROM emp ORDER BY last\_name, first name OFFSET 25 ROWS FETCH FIRST 10 ROWS ONLY

To return the ten rows and their peer rows (rows that are not distinct based on the ORDER BY clause):

<span id="page-13-3"></span>SELECT emp\_id, last\_name, first\_name FROM emp ORDER BY last\_name, first\_name OFFSET 25 ROWS FETCH FIRST 10 ROWS WITH TIES

#### <span id="page-13-2"></span><span id="page-13-0"></span>FOR UPDATE clause

<span id="page-13-1"></span>The FOR UPDATE clause locks records for Positioned Updates or Positioned Deletes via SQL cursors. The format is:

```
FOR UPDATE [OF column expressions]
```
column\_expressions is a list of field names in the database table that you intend to update, separated by a comma. column expressions is optional, and is ignored.

#### Example

The following example returns all records in the employee database that have a SALARY field value of more than \$20,000. When each record is fetched, it is locked. If the record is updated or deleted, the lock is held until you commit the change. Otherwise, the lock is released when you fetch the next record.

SELECT \* FROM emp WHERE salary > 20000 FOR UPDATE OF last name, first name, salary

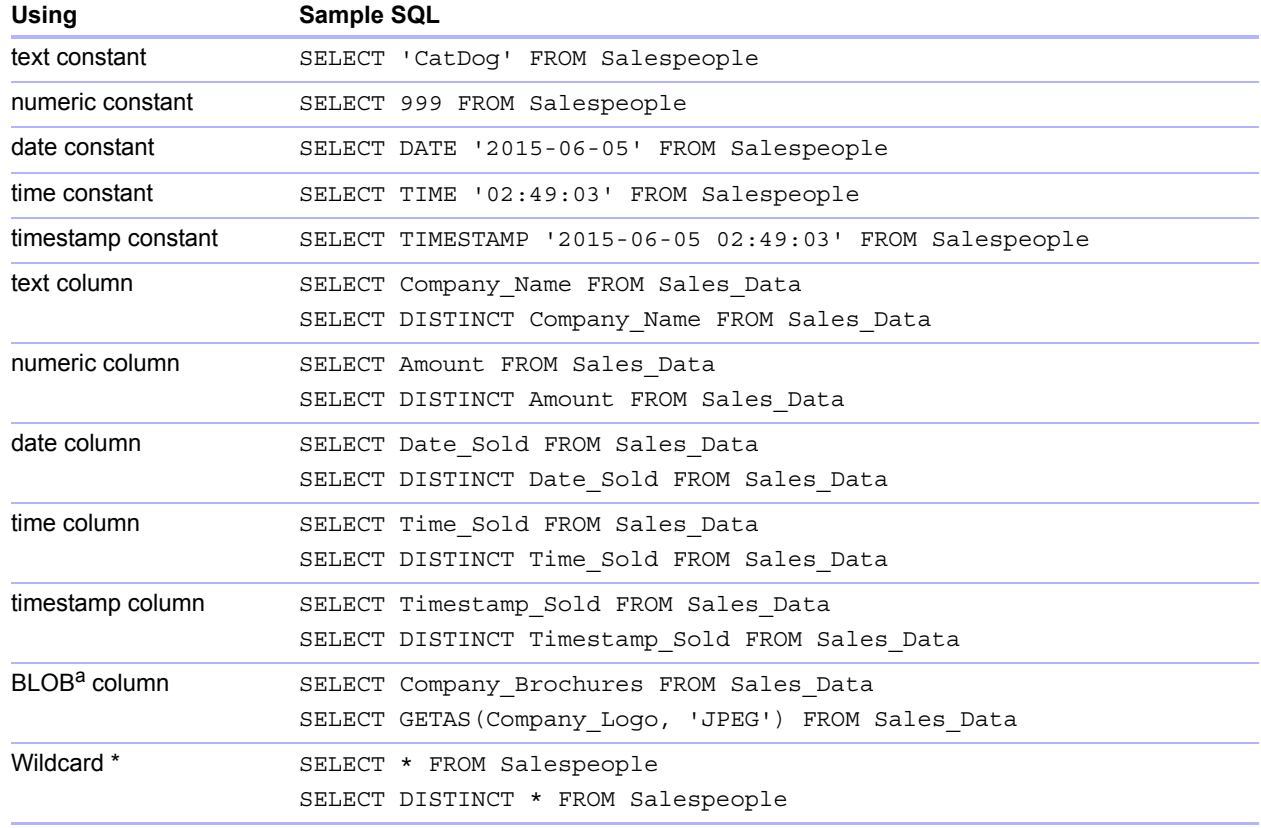

#### Additional examples:

<span id="page-14-1"></span>a. A BLOB is a FileMaker database file container field.

#### Notes from the examples

A column is a reference to a field in the FileMaker database file. (The field can contain many distinct values.)

The asterisk (\*) wildcard character is shorthand for "everything". For the example SELECT  $*$ FROM Salespeople, the result is all the columns in the Salespeople table. For the example SELECT DISTINCT \* FROM Salespeople, the result is all the unique rows in the Salespeople table (no duplicates).

• FileMaker does not store data for empty strings, so the following queries always return no records:

```
SELECT * FROM test WHERE c =''
SELECT * FROM test WHERE c <>''
```
If you use SELECT with binary data, you must use the  $GetAs$  () function to specify the stream to return. See the following section ["Retrieving the contents of a container field: CAST\(\) function](#page-15-0)  [and GetAs\(\) function,"](#page-15-0) for more information.

#### <span id="page-15-3"></span><span id="page-15-0"></span>Retrieving the contents of a container field: CAST() function and GetAs() function

You can retrieve binary data, file reference information, or data of a specific file type from a container field.

If file data or JPEG binary data exists, the SELECT statement with GetAS(field name, 'JPEG') retrieves the data in binary form; otherwise, the SELECT statement with field name returns NULL.

To retrieve file reference information from a container field, such as the file path to a file, picture, or QuickTime movie, use the CAST() function with a SELECT statement. For example:

```
SELECT CAST(Company Brochures AS VARCHAR) FROM Sales Data
```
In this example, if you:

- **Inserted a file into the container field using FileMaker Pro but stored only a reference to the file,** the SELECT statement retrieves the file reference information as type SQL VARCHAR.
- **Inserted the contents of a file into the container field using FileMaker Pro, the SELECT** statement retrieves the name of the file.
- 1 Imported a file into the container field from another application, the SELECT statement displays '?' (the file displays as **Untitled.dat** in FileMaker Pro).

<span id="page-15-2"></span>To retrieve data from a container field, use the GetAs() function. You may use the DEFAULT option or specify the file type. The DEFAULT option retrieves the master stream for the container without the need to explicitly define the stream type:

```
SELECT GetAs (Company Brochures, DEFAULT) FROM Sales Data
```
To retrieve an individual stream type from a container, use the  $Geta(s)$  function with the file's type based on how the data was inserted into the container field in FileMaker Pro. For example:

1 If the data was inserted using the **Insert** > **File** command, specify 'FILE' in the GetAs() function. For example:

```
SELECT GetAs(Company Brochures, 'FILE') FROM Sales Data
```
1 If the data was inserted using the **Insert** > **Sound** command (Standard sound — MAC OS X raw format), specify 'snd' in the GetAs() function. For example:

SELECT GetAs (Company Meeting, 'snd ') FROM Company Newsletter

1 If the data was inserted using the **Insert** > **Picture** command, drag and drop, or paste from the clipboard, specify one of the file types listed in the following table. For example:

SELECT GetAs(Company\_Logo, 'JPEG') FROM Company\_Icons

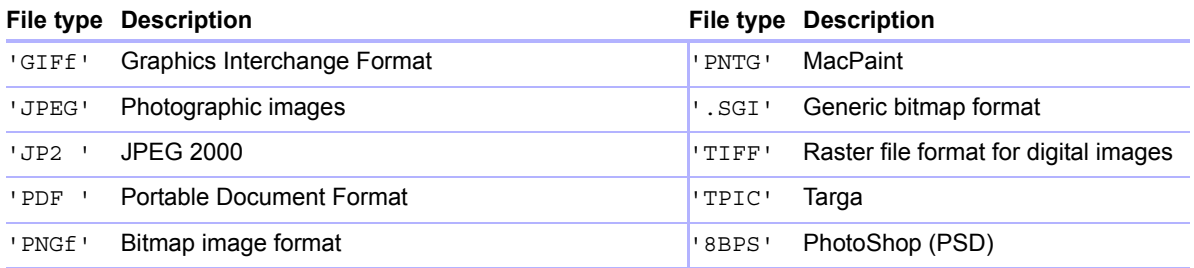

#### <span id="page-16-0"></span>DELETE statement

<span id="page-16-2"></span>Use the DELETE statement to delete records from a database table. The format of the DELETE statement is:

DELETE FROM table name [ WHERE  $\{$  conditions  $\}$  ]

Note The WHERE clause determines which records are to be deleted. If you don't include the WHERE keyword, all records in the table are deleted (but the table is left intact).

#### Example

An example of a DELETE statement on the Employee table is:

DELETE FROM emp WHERE emp\_id = 'E10001'

Each DELETE statement removes every record that meets the conditions in the WHERE clause. In this case, every record having the employee ID E10001 is deleted. Because employee IDs are unique in the Employee table, only one record is deleted.

#### <span id="page-16-4"></span><span id="page-16-1"></span>INSERT statement

Use the INSERT statement to create records in a database table. You can specify either:

- A list of values to be inserted as a new record
- 1 A SELECT statement that copies data from another table to be inserted as a set of new records

The format of the **INSERT** statement is:

```
INSERT INTO table name [(\text{column name}, \ldots)] VALUES (\text{expr}, \ldots)]
```
<span id="page-16-3"></span>column name is an optional list of column names that provides the name and order of the columns whose values are specified in the VALUES clause. If you omit column\_name, the value expressions ( $\exp r$ ) must provide values for all columns defined in the table and must be in the same order that the columns are defined for the table.  $\text{column name}$  mame may also specify a field repetition, for example lastDates[4].

expr is the list of expressions giving the values for the columns of the new record. Usually the expressions are constant values for the columns (but they can also be a subquery). You must enclose character string values in pairs of single quotation marks ('). To include a single quotation mark in a character string value enclosed by single quotation marks, use two single quotation marks together (for example, 'Don''t').

<span id="page-17-3"></span>Subqueries must be enclosed in parentheses.

The following example inserts a list of expressions:

```
INSERT INTO emp (last name, first name, emp id, salary, hire date)
  VALUES ('Smith', 'John', 'E22345', 27500, DATE '2015-06-05')
```
Each INSERT statement adds one record to the database table. In this case a record has been added to the employee database table, EMP. Values are specified for five columns. The remaining columns in the table are assigned a blank value, meaning Null.

Note In container fields, you can INSERT text only, unless you prepare a parameterized statement and stream the data from your application. To use binary data, you may simply assign the filename by enclosing it in single quotation marks or use the  $Put$ As() function. When specifying the filename, the file type is deduced from the file extension:

```
INSERT INTO table name (container name) VALUES(? AS 'filename.file
extension')
```
Unsupported file types will be inserted as type FILE.

When using the PutAs() function, specify the type:  $Put\text{As}(col, 'type'))$ , where the type value is a supported file type as described in ["Retrieving the contents of a container field: CAST\(\)](#page-15-0)  [function and GetAs\(\) function" on page](#page-15-0) 16.

The SELECT statement is a query that returns values for each column name value specified in the column name list. Using a SELECT statement instead of a list of value expressions lets you select a set of rows from one table and insert it into another table using a single INSERT statement.

Here's an example of an INSERT statement that uses a SELECT statement:

```
INSERT INTO emp1 (first name, last name, emp id, dept, salary)
   SELECT first name, last name, emp id, dept, salary from emp
   WHERE dept = 'D050'
```
In this type of INSERT statement, the number of columns to be inserted must match the number of columns in the SELECT statement. The list of columns to be inserted must correspond to the columns in the SELECT statement just as it would to a list of value expressions in the other type of INSERT statement. For example, the first column inserted corresponds to the first column selected; the second inserted to the second, and so on.

The size and data type of these corresponding columns must be compatible. Each column in the SELECT list should have a data type that the ODBC or JDBC client driver accepts on a regular INSERT/UPDATE of the corresponding column in the INSERT list. Values are truncated when the size of the value in the SELECT list column is greater than the size of the corresponding INSERT list column.

The SELECT statement is evaluated before any values are inserted.

## <span id="page-18-3"></span><span id="page-18-0"></span>UPDATE statement

Use the UPDATE statement to change records in a database table. The format of the UPDATE statement is:

```
UPDATE table name SET column name = expr, \ldots [ WHERE \{ conditions \} ]
```
column name is the name of a column whose value is to be changed. Several columns can be changed in one statement.

expr is the new value for the column.

Usually the expressions are constant values for the columns (but they can also be a subquery). You must enclose character string values in pairs of single quotation marks ('). To include a single quotation mark in a character string value enclosed by single quotation marks, use two single quotation marks together (for example, 'Don''t').

Subqueries must be enclosed in parentheses.

The WHERE clause is any valid clause. It determines which records are updated.

#### Examples

An example of an UPDATE statement on the Employee table is:

UPDATE emp SET salary=32000, exempt=1 WHERE emp\_id = 'E10001'

The UPDATE statement changes every record that meets the conditions in the WHERE clause. In this case the salary and exempt status are changed for all employees having the employee ID E10001. Because employee IDs are unique in the Employee table, only one record is updated. Here's an example using a subquery:

```
UPDATE emp SET salary = (SELECT avg (salary) from emp) WHERE emp id ='E10001'
```
In this case, the salary is changed to the average salary in the company for the employee having employee ID E10001.

Note In container fields, you can UPDATE with text only, unless you prepare a parameterized statement and stream the data from your application. To use binary data, you may simply assign the filename by enclosing it in single quotation marks or use the  $Put$ As() function. When specifying the filename, the file type is deduced from the file extension:

```
UPDATE table name SET (container name) = ? AS 'filename.file
extension'
```
Unsupported file types will be inserted as type FILE.

When using the PutAs() function, specify the type:  $PutAs(col, 'type'), where the type$ value is a supported file type as described in ["Retrieving the contents of a container field: CAST\(\)](#page-15-0)  [function and GetAs\(\) function" on page](#page-15-0) 16.

## <span id="page-19-1"></span><span id="page-19-0"></span>CREATE TABLE statement

Use the CREATE TABLE statement to create a table in a database file. The format of the CREATE TABLE statement is:

```
CREATE TABLE table name ( table element list [,
table element list...] )
```
Within the statement, you specify the name and data type of each column.

- $\bullet$  table name is the name of the table. table name has a 100 character limit. A table with the same name must not already be defined. The table name must begin with an alphabetic character. If the table name begins with other than an alphabetic character, enclose it in double quotation marks (quoted identifier).
- **The format for table element list is:**

```
field name field type [[repetitions]]
[DEFAULT expr] [UNIQUE | NOT NULL | PRIMARY KEY | GLOBAL] 
[EXTERNAL relative path string [SECURE | OPEN calc path string]]
```
**EXTERNAME:** field name is the name of the field. Field names must be unique. Field names begin with an alphabetic character. If the field name begins with other than an alphabetic character, enclose it in double quotation marks (quoted identifier). For example, the CREATE TABLE statement for the field named LASTNAME is:

```
CREATE TABLE " EMPLOYEE" (ID INT PRIMARY KEY, " FIRSTNAME"
VARCHAR(20), "LASTNAME" VARCHAR(20))
```
 $\blacksquare$  For the CREATE TABLE statement repetitions, specify a field repetition by using a number from 1 to 32000 in brackets after the field type. For example:

```
EMPLOYEE_ID INT[4]
LASTNAME VARCHAR(20)[4]
```
- I field type may be any of the following: NUMERIC, DECIMAL, INT, DATE, TIME, TIMESTAMP, VARCHAR, CHARACTER VARYING, BLOB, VARBINARY, LONGVARBINARY, or BINARY VARYING. For NUMERIC and DECIMAL, you can specify the precision and scale. For example: DECIMAL(10,0). For TIME and TIMESTAMP, you can specify the precision. For example: TIMESTAMP(6). For VARCHAR and CHARACTER VARYING, you can specify the length of the string. For example: VARCHAR(255).
- <span id="page-19-2"></span>**The DEFAULT keyword allows you to set a default value for a column. For expr, you may** use a constant value or expression. Allowable expressions are USER, USERNAME, CURRENT\_USER, CURRENT\_DATE, CURDATE, CURRENT\_TIME, CURTIME, CURRENT\_TIMESTAMP, CURTIMESTAMP, and NULL.
- <span id="page-19-5"></span>1 Defining a column to be UNIQUE automatically selects the **Unique** Validation Option for the corresponding field in the FileMaker database file.
- <span id="page-19-4"></span>1 Defining a column to be NOT NULL automatically selects the **Not Empty** Validation Option for the corresponding field in the FileMaker database file. The field is flagged as a **Required Value** in the **Fields** tab of the Manage Database dialog box in FileMaker Pro.
- <span id="page-20-3"></span>• To define a column as a container field, use BLOB, VARBINARY, or BINARY VARYING for the field type.
- <span id="page-20-2"></span>• To define a column as a container field that stores data externally, use the EXTERNAL keyword. The relative path string defines the folder where the data is stored externally, relative to the location of the FileMaker database. This path must be specified as the base directory in the FileMaker Pro Manage Containers dialog box. You must specify either SECURE for secure storage or OPEN for open storage. If you are using open storage, the calc path string is the folder inside the relative path string folder where container objects are to be stored. The path must use forward slashes (/) in the folder name.

#### **Examples**

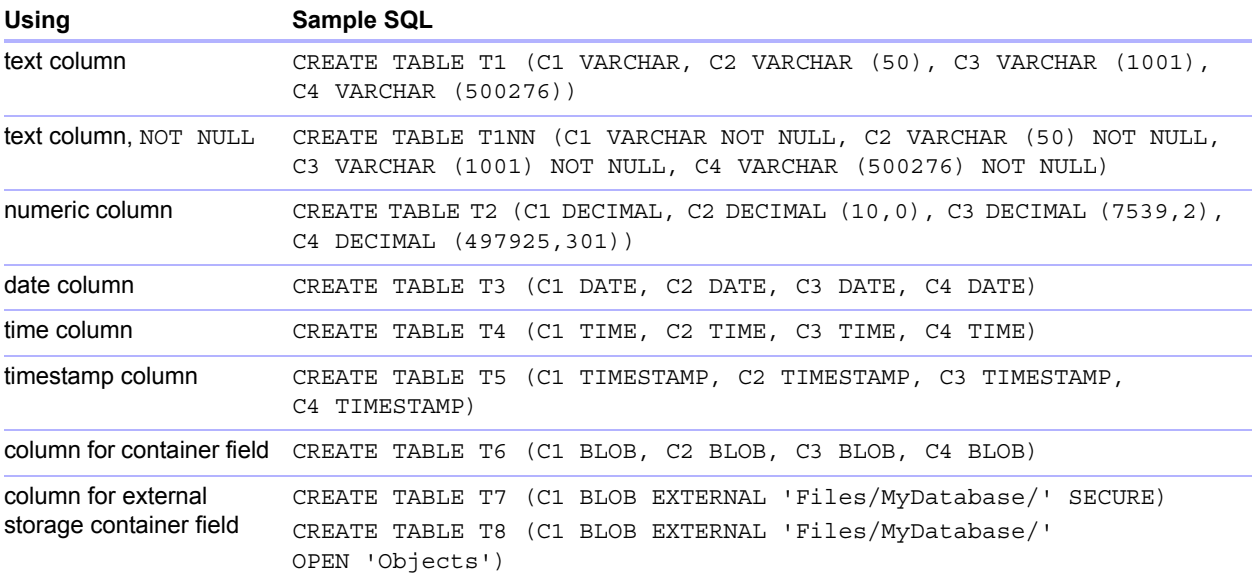

#### <span id="page-20-1"></span><span id="page-20-0"></span>ALTER TABLE statement

Use the ALTER TABLE statement to change the structure of an existing table in a database file. You can modify only one column in each statement. The formats of the ALTER TABLE statement are:

ALTER TABLE table name ADD [COLUMN] column definition ALTER TABLE table name DROP [COLUMN] unqualified column name ALTER TABLE table name ALTER [COLUMN] column definition SET DEFAULT expr ALTER TABLE table name ALTER [COLUMN] column definition DROP DEFAULT

You must know the table's structure and how you want to modify it before using the ALTER TABLE statement.

#### Examples

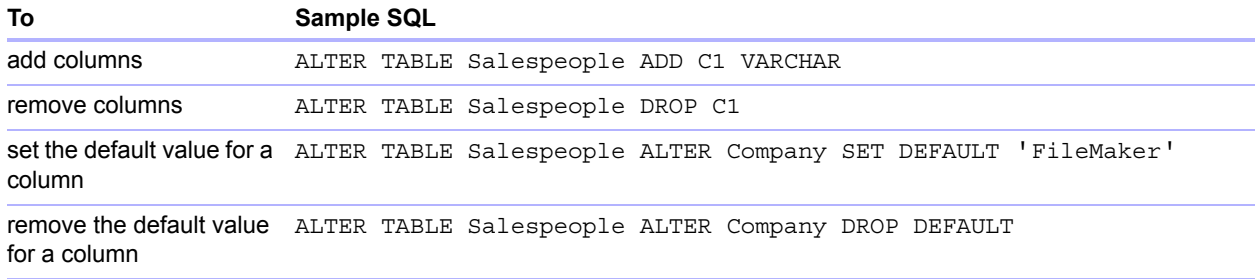

Note SET DEFAULT and DROP DEFAULT do not affect existing rows in the table, but change the default value for rows that are subsequently added to the table.

#### <span id="page-21-2"></span><span id="page-21-0"></span>CREATE INDEX statement

Use the CREATE INDEX statement to speed searches in your database file. The format of the CREATE INDEX statement is:

CREATE INDEX ON table\_name.column\_name CREATE INDEX ON table name (column name)

CREATE INDEX is supported for a single column (multi-column indexes are not supported). Indexes are not allowed on columns that correspond to container field types, summary fields, fields that have the global storage option, or unstored calculation fields in a FileMaker database file.

Creating an index for a text column automatically selects the Storage Option of **Minimal** in **Indexing** for the corresponding field in the FileMaker database file. Creating an index for a nontext column (or a column formatted as Japanese text) automatically selects the Storage Option of **All** in **Indexing** for the corresponding field in the FileMaker database file.

Creating an index for any column automatically selects the Storage Option of **Automatically create indexes as needed** in **Indexing** for the corresponding field in the FileMaker database file.

FileMaker automatically creates indexes as needed. Using CREATE INDEX causes the index to be built immediately rather than on demand.

#### Example

CREATE INDEX ON Salespeople.Salesperson\_ID

#### <span id="page-21-3"></span><span id="page-21-1"></span>DROP INDEX statement

Use the DROP INDEX statement to remove an index from a database file. The format of the DROP INDEX statement is:

DROP INDEX ON table name.column name DROP INDEX ON table name (column name)

Remove an index when your database file is too large, or you don't often use a field in queries.

If your queries are experiencing poor performance, and you're working with an extremely large FileMaker database file with many indexed text fields, consider dropping the indexes from some fields. Also consider dropping the indexes from fields that you rarely use in SELECT statements.

Dropping an index for any column automatically selects the Storage Option of **None** and clears **Automatically create indexes as needed** in **Indexing** for the corresponding field in the FileMaker database file.

<span id="page-22-7"></span>The PREVENT INDEX CREATION attribute is not supported.

#### Example

DROP INDEX ON Salespeople.Salesperson\_ID

# <span id="page-22-0"></span>SQL expressions

<span id="page-22-5"></span>Use expressions in WHERE, HAVING, and ORDER BY clauses of SELECT statements to form detailed and sophisticated database queries. Valid expression elements are:

- Field names
- **Constants**
- **Exponential/scientific notation**
- Numeric operators
- Character operators
- Date operators
- Relational operators
- **Logical operators**
- **Functions**

#### <span id="page-22-6"></span><span id="page-22-1"></span>Field names

The most common expression is a simple field name, such as calc or Sales Data. Invoice ID.

#### <span id="page-22-3"></span><span id="page-22-2"></span>**Constants**

Constants are values that do not change. For example, in the expression  $\text{PRICE} \star 1.05$ , the value 1.05 is a constant. Or you might assign a value of 30 to the constant Number Of Days In June.

You must enclose character constants in pairs of single quotation marks ('). To include a single quotation mark in a character constant enclosed by single quotation marks, use two single quotation marks together (for example, 'Don''t').

<span id="page-22-4"></span>For ODBC and JDBC applications, FileMaker accepts the ODBC/JDBC format date, time, and timestamp constants in braces ({}), for example:

- $\bullet$  {D '2015-06-05'}
- $\sqrt{T}$  '14:35:10'}
- $\bullet$  {TS '2015-06-05 14:35:10'}

FileMaker allows the type specifier  $(D, T, TS)$  to be in upper case or lower case. You may use any number of spaces after the type specifier, or even omit the space.

FileMaker also accepts SQL-92 syntax ISO date and time formats with no braces:

- 1 DATE 'YYYY-MM-DD'
- **TIME 'HH:MM:SS'**
- 1 TIMESTAMP 'YYYY-MM-DD HH:MM:SS'

The FileMaker Pro ExecuteSQL function accepts only the SQL-92 syntax ISO date and time formats with no braces.

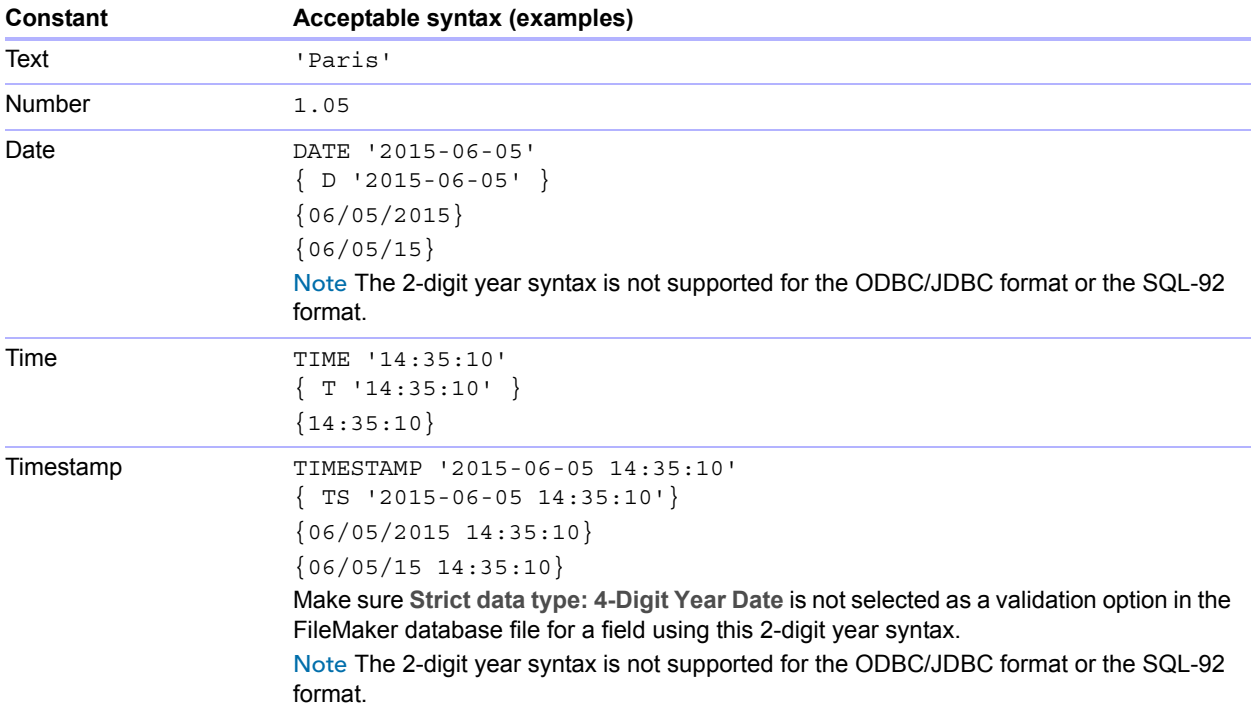

When entering date and time values, match the format of the database file locale. For example, if the database was created on an Italian language system, use Italian date and time formats.

#### <span id="page-23-2"></span><span id="page-23-0"></span>Exponential/scientific notation

Numbers can be expressed using scientific notation.

#### Example

SELECT column1 / 3.4E+7 FROM table1 WHERE calc < 3.4E-6 \* column2

#### <span id="page-23-3"></span><span id="page-23-1"></span>Numeric operators

You can include the following operators in number expressions:  $+, -, *, /$ , and  $\land$  or  $**$ (exponentiation).

You can precede numeric expressions with a unary plus (+) or minus (-).

#### <span id="page-24-5"></span><span id="page-24-0"></span>Character operators

You can concatenate characters.

#### Examples

In the following examples, last name is 'JONES ' and first\_name is 'ROBERT ':

<span id="page-24-4"></span>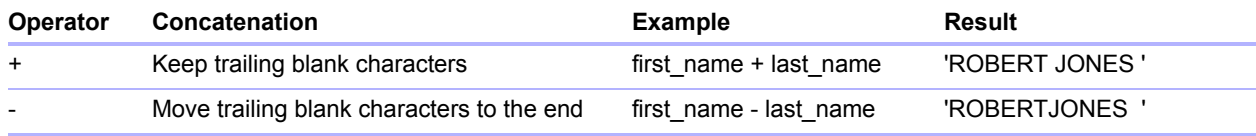

#### <span id="page-24-6"></span><span id="page-24-1"></span>Date operators

You can modify dates.

#### Examples

In the following examples, hire date is DATE '2015-01-30'.

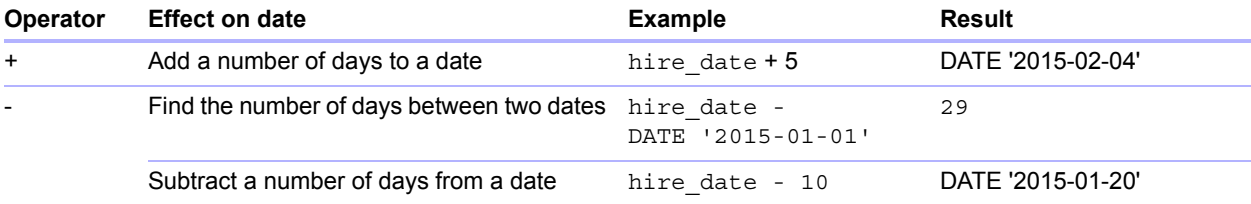

#### Additional examples:

SELECT Date\_Sold, Date\_Sold + 30 AS agg FROM Sales\_Data SELECT Date Sold, Date Sold - 30 AS agg FROM Sales Data

#### <span id="page-24-12"></span><span id="page-24-2"></span>Relational operators

<span id="page-24-11"></span><span id="page-24-10"></span><span id="page-24-9"></span><span id="page-24-8"></span><span id="page-24-7"></span><span id="page-24-3"></span>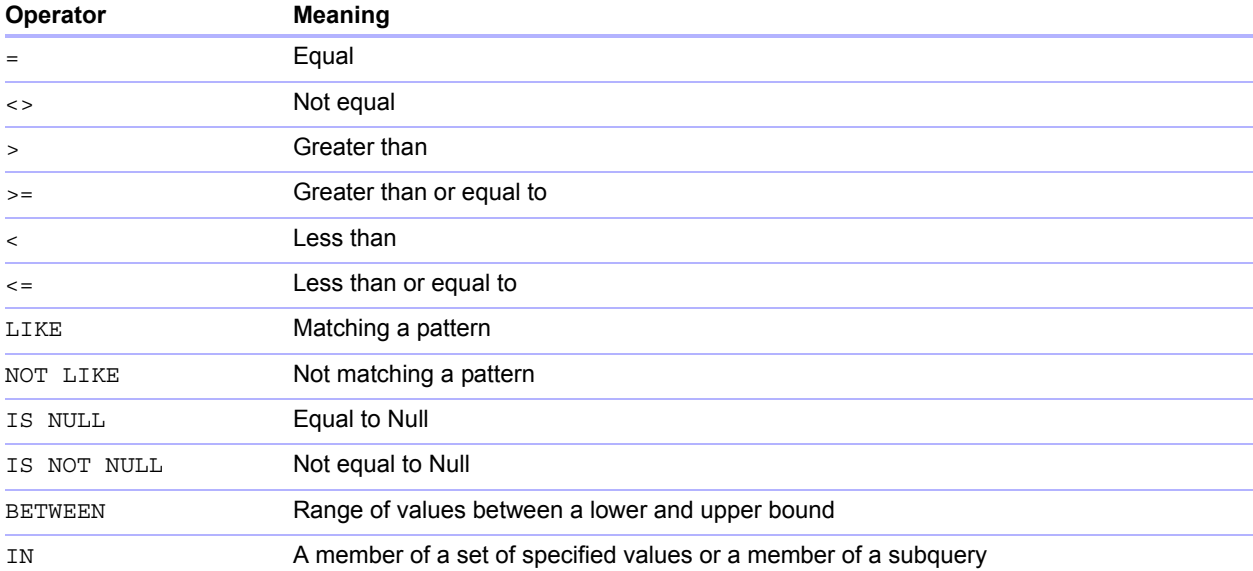

<span id="page-25-3"></span><span id="page-25-2"></span><span id="page-25-1"></span>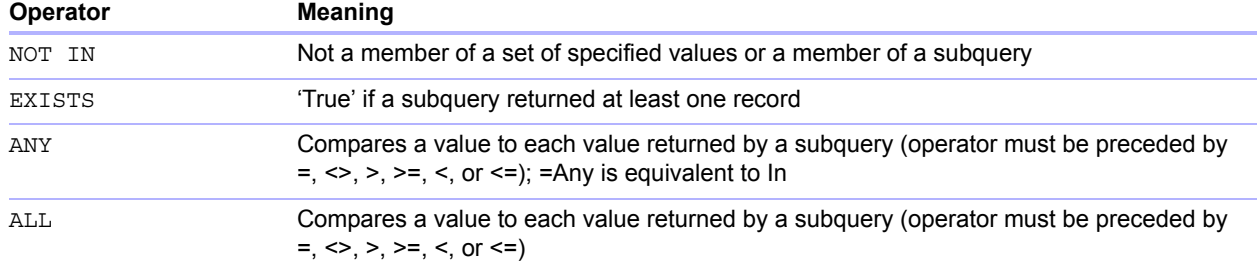

# <span id="page-25-0"></span>**Examples**

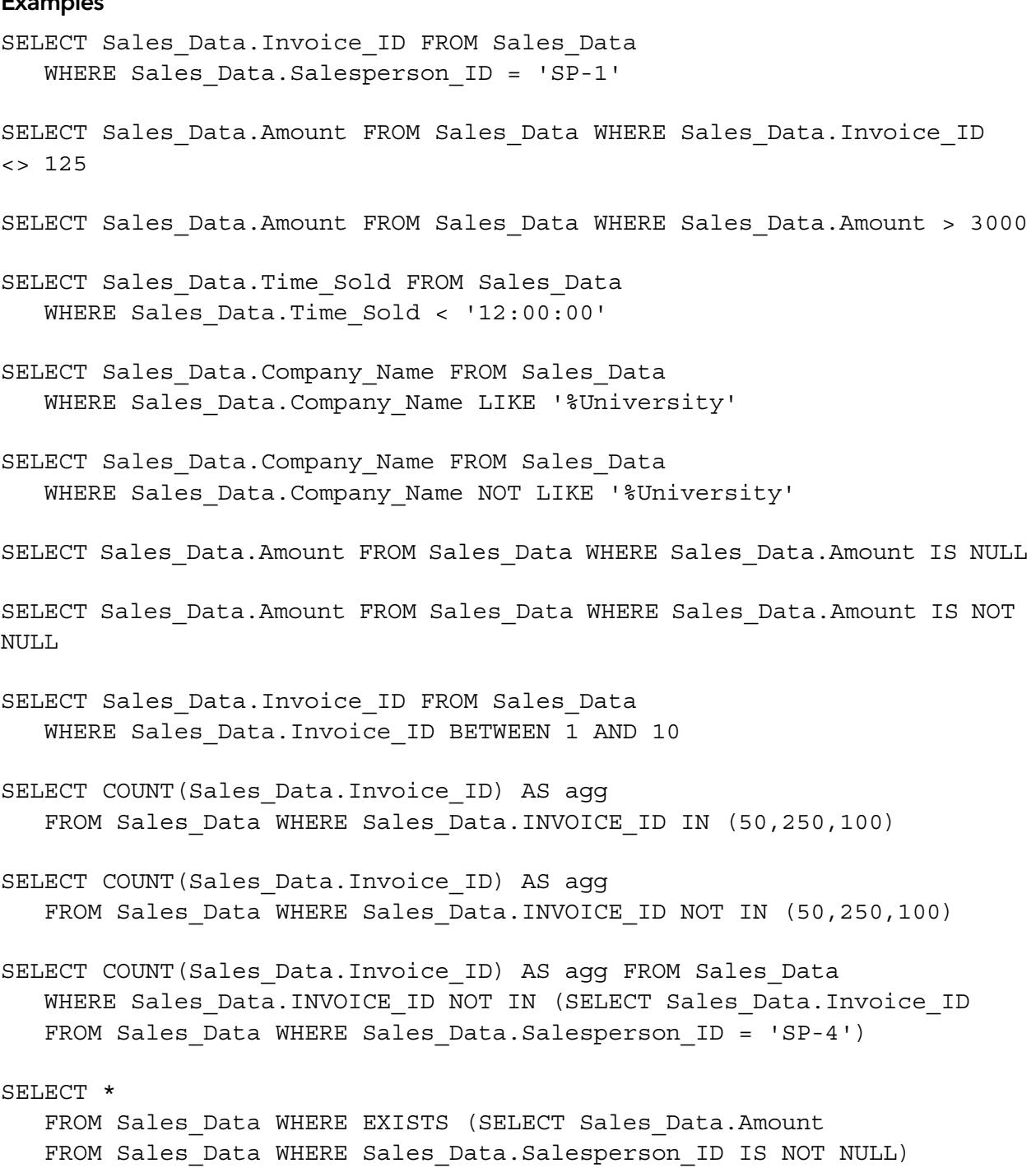

```
SELECT *
   FROM Sales Data WHERE Sales Data.Amount = ANY (SELECT
Sales_Data.Amount
   FROM Sales Data WHERE Sales Data.Salesperson ID = 'SP-1')
SELECT *
   FROM Sales Data WHERE Sales Data.Amount = ALL (SELECT
Sales_Data.Amount
   FROM Sales Data WHERE Sales Data.Salesperson ID IS NULL)
```
#### <span id="page-26-3"></span><span id="page-26-0"></span>Logical operators

You can combine two or more conditions. The conditions must be related by AND or OR, such as:

<span id="page-26-6"></span><span id="page-26-4"></span><span id="page-26-2"></span> $salary = 40000$  AND exempt = 1

The logical NOT operator is used to reverse the meaning, such as:

NOT (salary = 40000 AND exempt = 1)

#### Examples

```
SELECT * FROM Sales_Data WHERE Sales_Data.Company_Name
   NOT LIKE '%University' AND Sales_Data.Amount > 3000
SELECT * FROM Sales Data WHERE (Sales Data.Company Name
   LIKE '%University' OR Sales_Data.Amount > 3000)
   AND Sales Data.Salesperson ID = 'SP-1'
```
#### <span id="page-26-5"></span><span id="page-26-1"></span>Operator precedence

As expressions become more complex, the order in which the expressions are evaluated becomes important. This table shows the order in which the operators are evaluated. The operators in the first line are evaluated first, and so on. Operators in the same line are evaluated left to right in the expression.

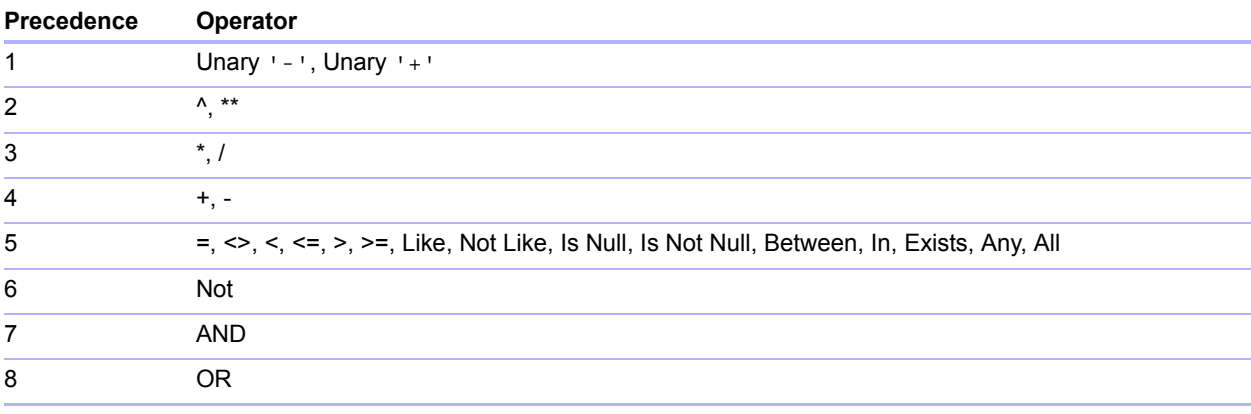

The following example shows the importance of precedence:

```
WHERE salary > 40000 OR hire date > (DATE '2008-01-30') AND dept =
'D101'
```
Because AND is evaluated first, this query retrieves employees in department D101 hired after January 30, 2008, as well as every employee making more than \$40,000, no matter what department or hire date.

To force the clause to be evaluated in a different order, use parentheses to enclose the conditions to be evaluated first. For example:

```
WHERE (salary > 40000 OR hire date > DATE '2008-01-30') AND dept =
'D101'
```
retrieves employees in department D101 that either make more than \$40,000 or were hired after January 30, 2008.

# <span id="page-27-0"></span>SOL functions

<span id="page-27-3"></span>FileMaker SQL supports many functions you can use in expressions. Some of the functions return characters strings, some return numbers, some return dates, and some return values that depend on conditions met by the function arguments.

## <span id="page-27-2"></span><span id="page-27-1"></span>Aggregate functions

Aggregate functions return a single value from a set of records. You can use an aggregate function as part of a SELECT statement, with a field name (for example, AVG(SALARY)), or in combination with a column expression (for example, AVG (SALARY  $*$  1.07)).

You can precede the column expression with the DISTINCT operator to eliminate duplicate values. For example:

```
COUNT (DISTINCT last_name)
```
In this example, only unique last name values are counted.

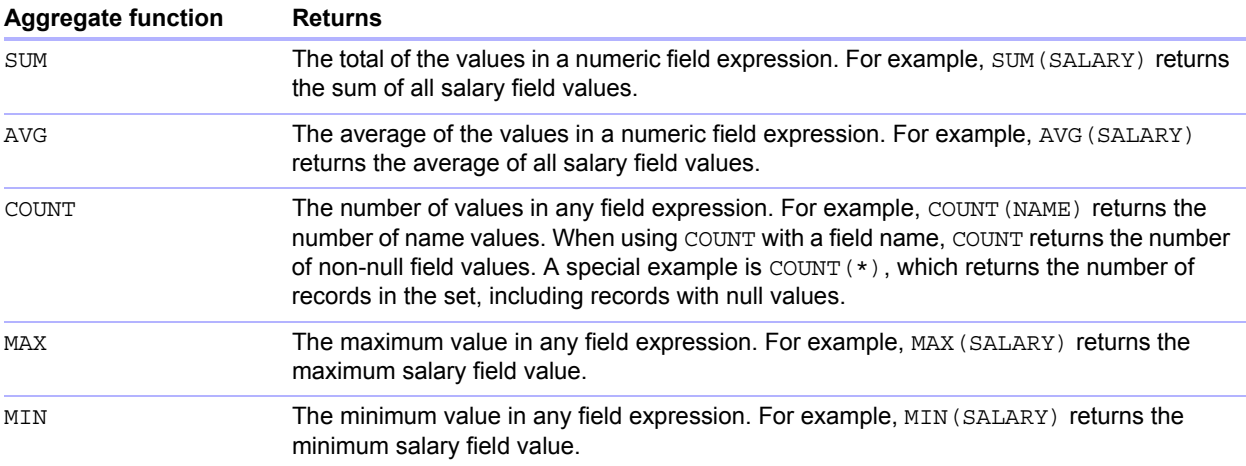

#### Examples

SELECT SUM (Sales\_Data.Amount) AS agg FROM Sales\_Data

SELECT AVG (Sales\_Data.Amount) AS agg FROM Sales\_Data

SELECT COUNT (Sales\_Data.Amount) AS agg FROM Sales\_Data

- SELECT MAX (Sales\_Data.Amount) AS agg FROM Sales\_Data WHERE Sales\_Data.Amount < 3000
- SELECT MIN (Sales Data.Amount) AS agg FROM Sales Data WHERE Sales\_Data.Amount > 3000

#### <span id="page-28-0"></span>Functions that return character strings

<span id="page-28-19"></span><span id="page-28-18"></span><span id="page-28-12"></span><span id="page-28-10"></span><span id="page-28-8"></span><span id="page-28-7"></span><span id="page-28-6"></span><span id="page-28-5"></span><span id="page-28-4"></span><span id="page-28-3"></span><span id="page-28-2"></span><span id="page-28-1"></span>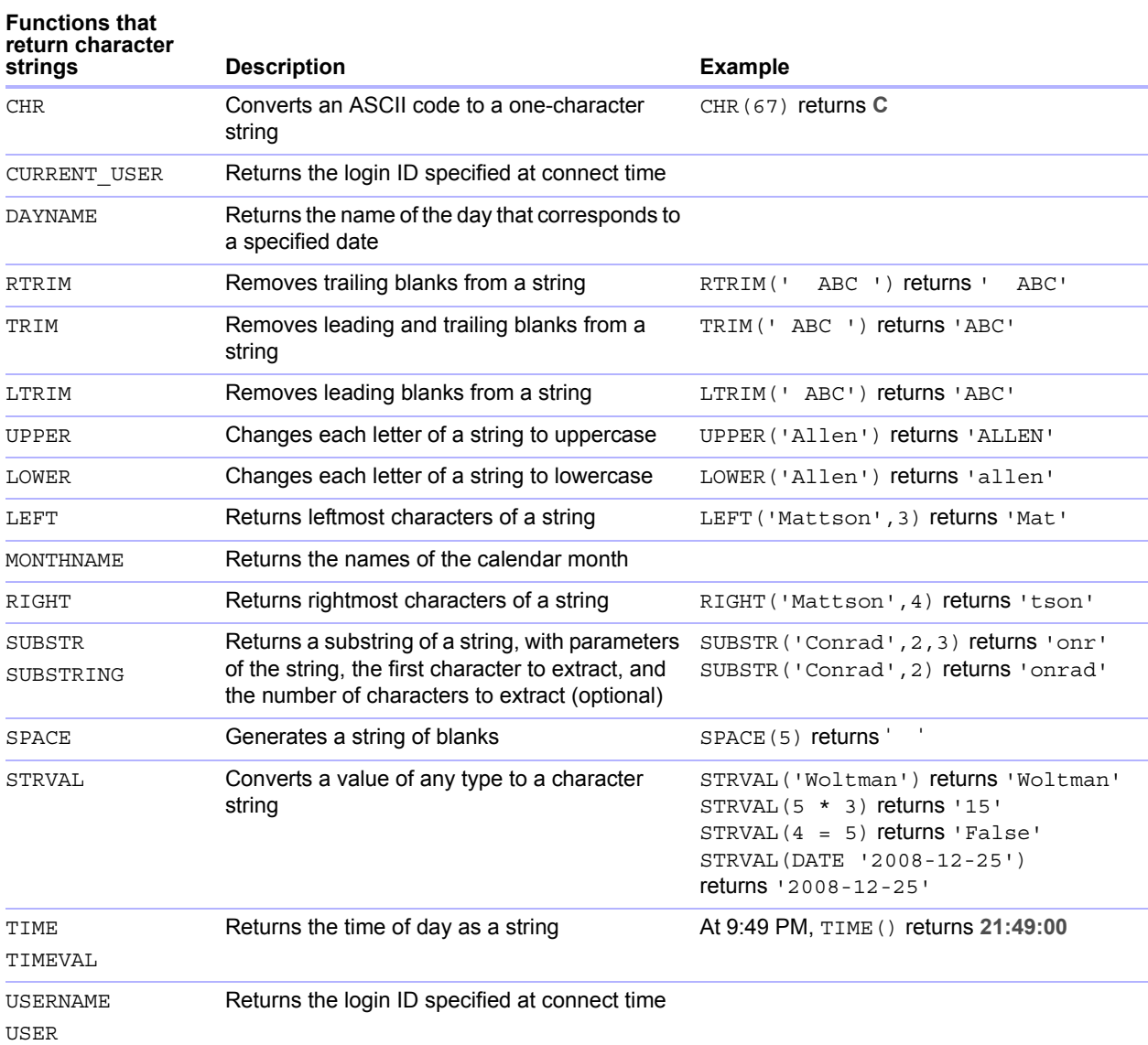

<span id="page-28-20"></span><span id="page-28-17"></span><span id="page-28-16"></span><span id="page-28-15"></span><span id="page-28-14"></span><span id="page-28-13"></span><span id="page-28-11"></span><span id="page-28-9"></span>Note The TIME() function is deprecated. Use the SQL standard CURRENT TIME instead.

#### Examples

SELECT CHR(67) + SPACE(1) + CHR(70) FROM Salespeople SELECT RTRIM(' ' + Salespeople.Salesperson\_ID) AS agg FROM Salespeople SELECT TRIM(SPACE(1) + Salespeople.Salesperson\_ID) AS agg FROM Salespeople SELECT LTRIM(' ' + Salespeople.Salesperson\_ID) AS agg FROM Salespeople SELECT UPPER(Salespeople.Salesperson) AS agg FROM Salespeople SELECT LOWER(Salespeople.Salesperson) AS agg FROM Salespeople SELECT LEFT(Salespeople.Salesperson, 5) AS agg FROM Salespeople SELECT RIGHT(Salespeople.Salesperson, 7) AS agg FROM Salespeople SELECT SUBSTR(Salespeople.Salesperson ID, 2, 2) + SUBSTR(Salespeople.Salesperson\_ID, 4, 2) AS agg FROM Salespeople SELECT SUBSTR(Salespeople.Salesperson\_ID, 2) + SUBSTR(Salespeople.Salesperson\_ID, 4) AS agg FROM Salespeople SELECT SPACE(2) + Salespeople.Salesperson\_ID AS Salesperson\_ID FROM Salespeople

#### SELECT STRVAL('60506') AS agg FROM Sales\_Data WHERE Sales\_Data.Invoice  $= 1$

#### <span id="page-29-0"></span>Functions that return numbers

<span id="page-29-10"></span><span id="page-29-9"></span><span id="page-29-8"></span><span id="page-29-7"></span><span id="page-29-6"></span><span id="page-29-5"></span><span id="page-29-4"></span><span id="page-29-3"></span><span id="page-29-2"></span><span id="page-29-1"></span>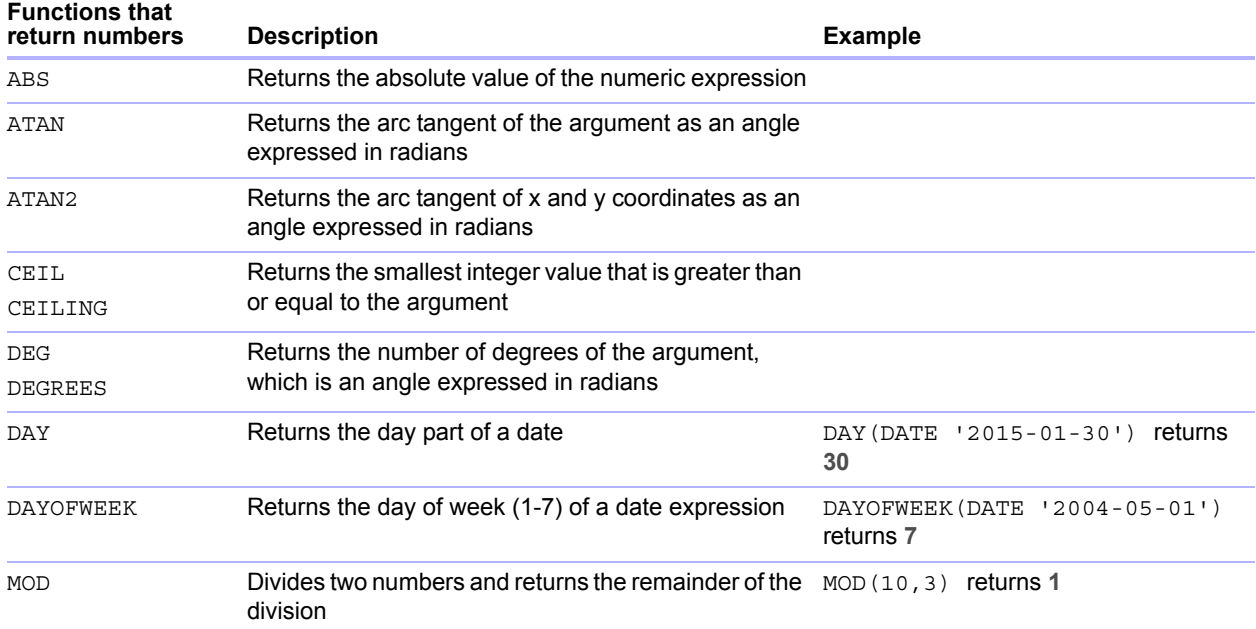

<span id="page-30-20"></span><span id="page-30-19"></span><span id="page-30-18"></span><span id="page-30-17"></span><span id="page-30-16"></span><span id="page-30-15"></span><span id="page-30-14"></span><span id="page-30-13"></span><span id="page-30-12"></span><span id="page-30-11"></span><span id="page-30-10"></span><span id="page-30-9"></span><span id="page-30-8"></span><span id="page-30-7"></span><span id="page-30-6"></span><span id="page-30-5"></span><span id="page-30-4"></span><span id="page-30-3"></span><span id="page-30-2"></span><span id="page-30-1"></span><span id="page-30-0"></span>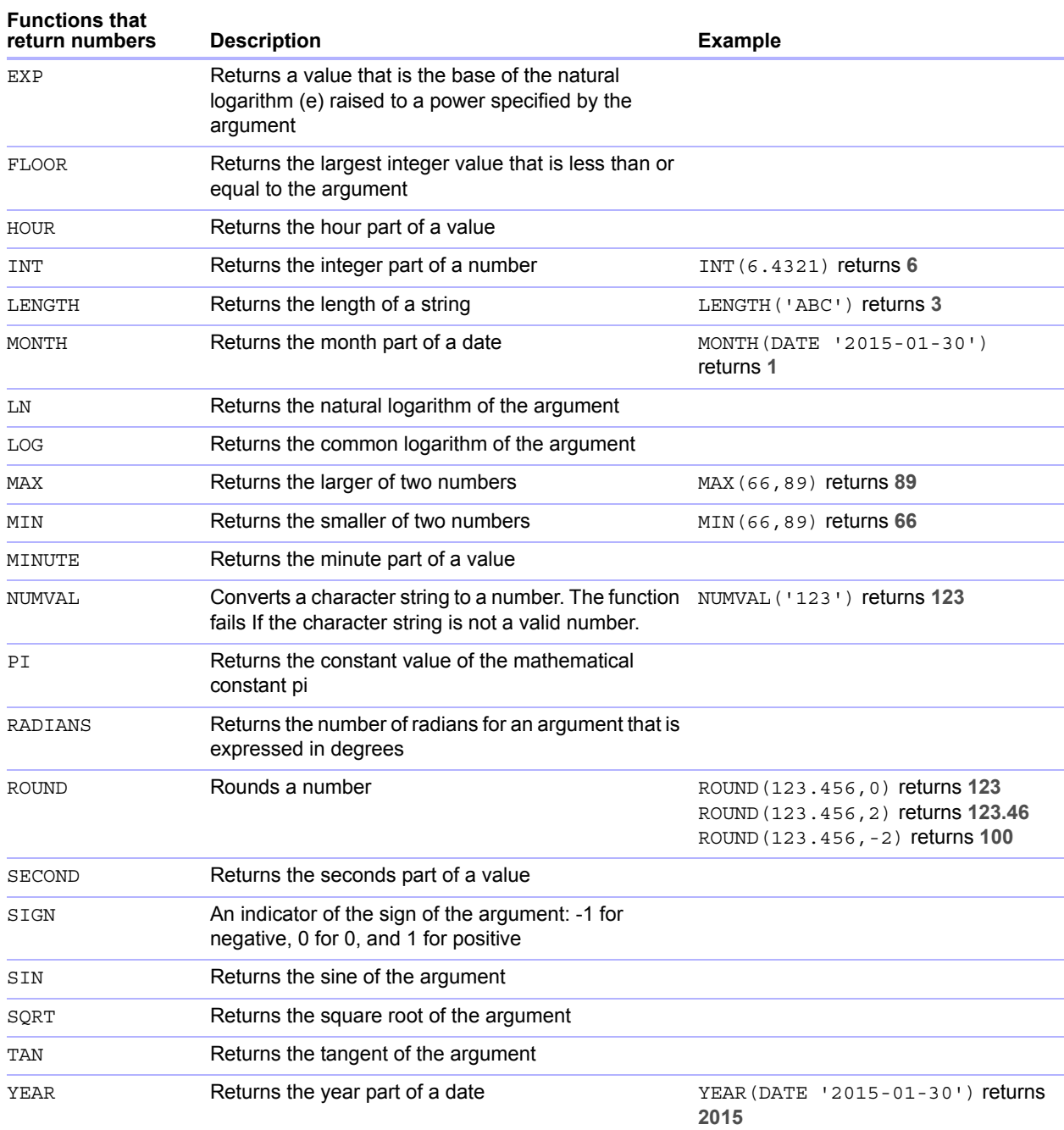

# <span id="page-31-0"></span>Functions that return dates

<span id="page-31-8"></span><span id="page-31-7"></span><span id="page-31-6"></span><span id="page-31-5"></span><span id="page-31-4"></span><span id="page-31-3"></span>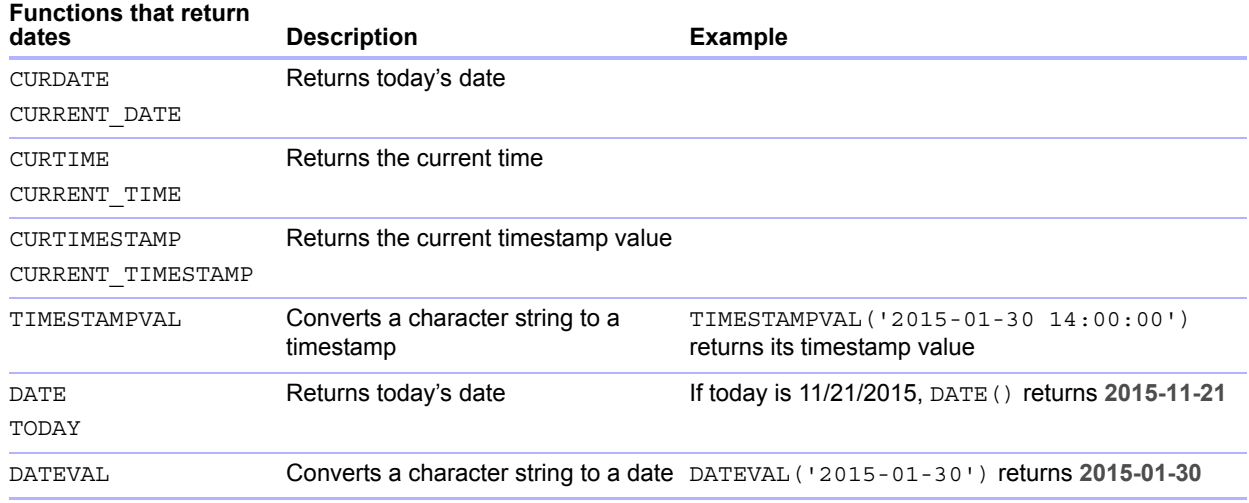

<span id="page-31-12"></span><span id="page-31-11"></span><span id="page-31-10"></span><span id="page-31-9"></span>Note The DATE() function is deprecated. Use the SQL standard CURRENT\_DATE instead.

# <span id="page-31-1"></span>Conditional functions

<span id="page-31-2"></span>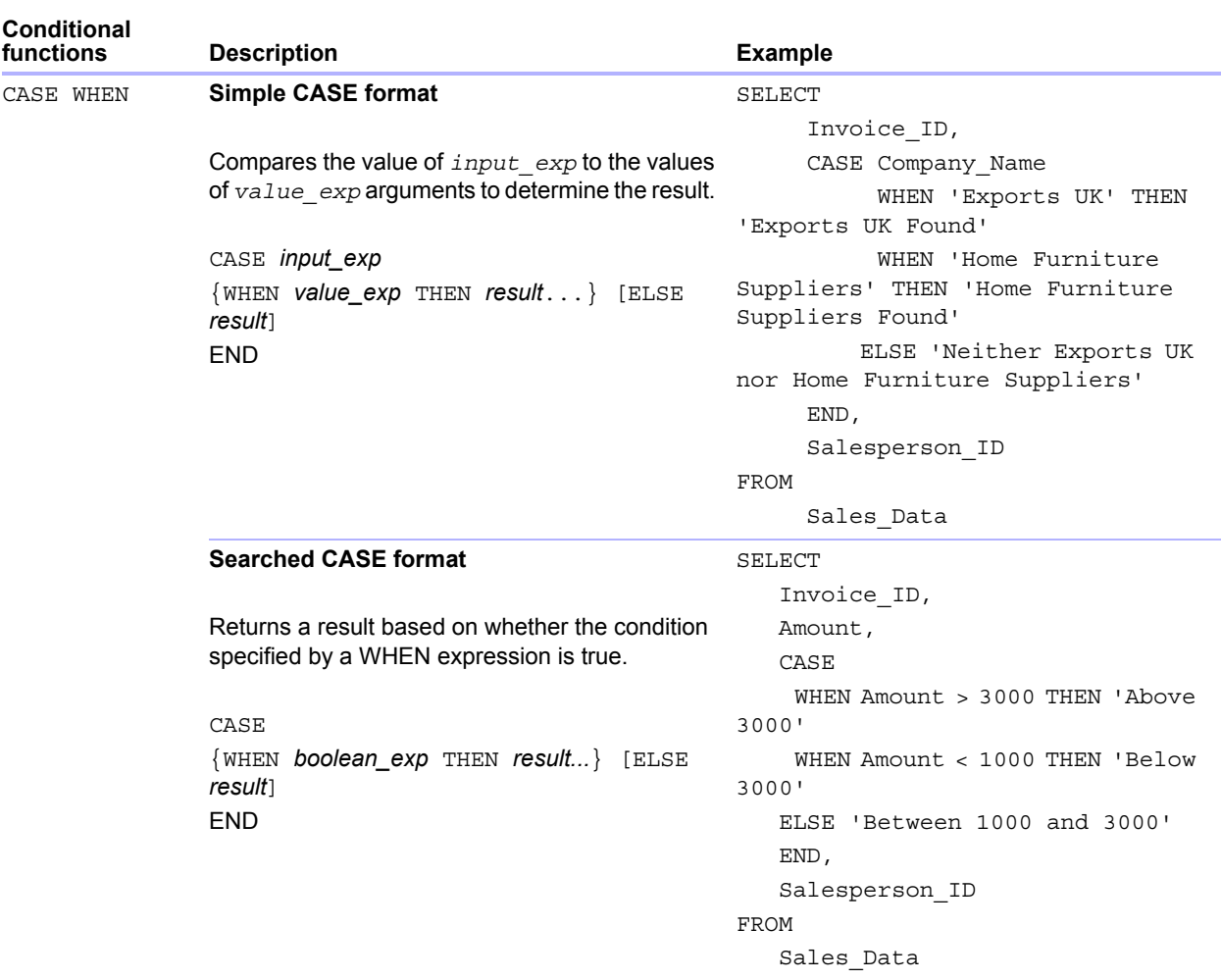

<span id="page-32-1"></span><span id="page-32-0"></span>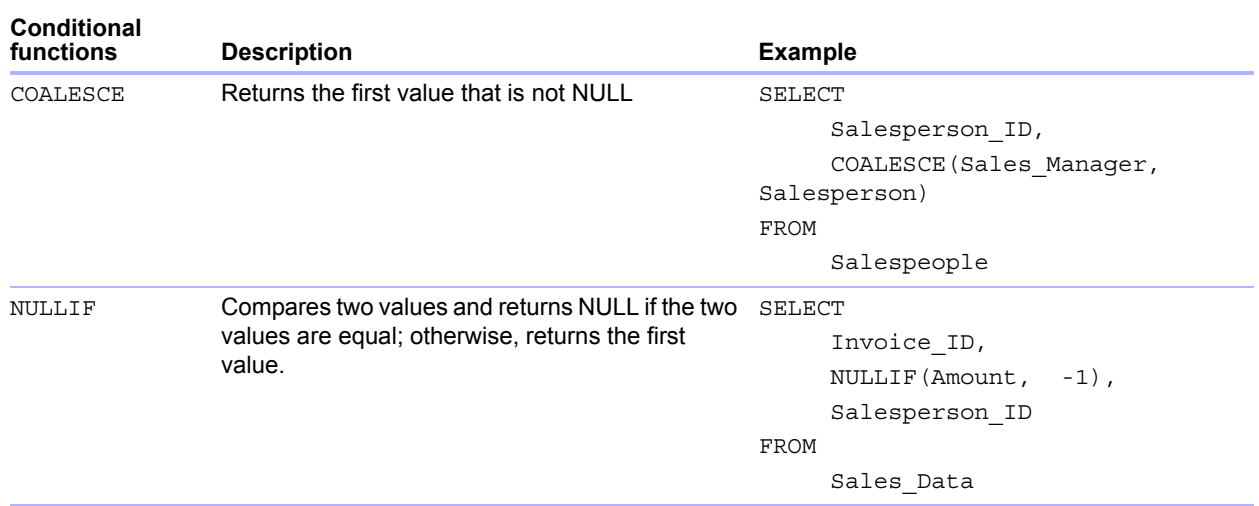

# <span id="page-33-0"></span>Reserved SQL keywords

<span id="page-33-2"></span><span id="page-33-1"></span>This section lists reserved keywords that should not be used as names for columns, tables, aliases, or other user-defined objects. If you are getting syntax errors, these errors may be due to using one of these reserved words. If you want to use one of these keywords, you need to use quotation marks to prevent the word from being treated as a keyword.

For example, the following CREATE TABLE statement shows how to use the DEC keyword as a data element name.

create table t ("dec" numeric)

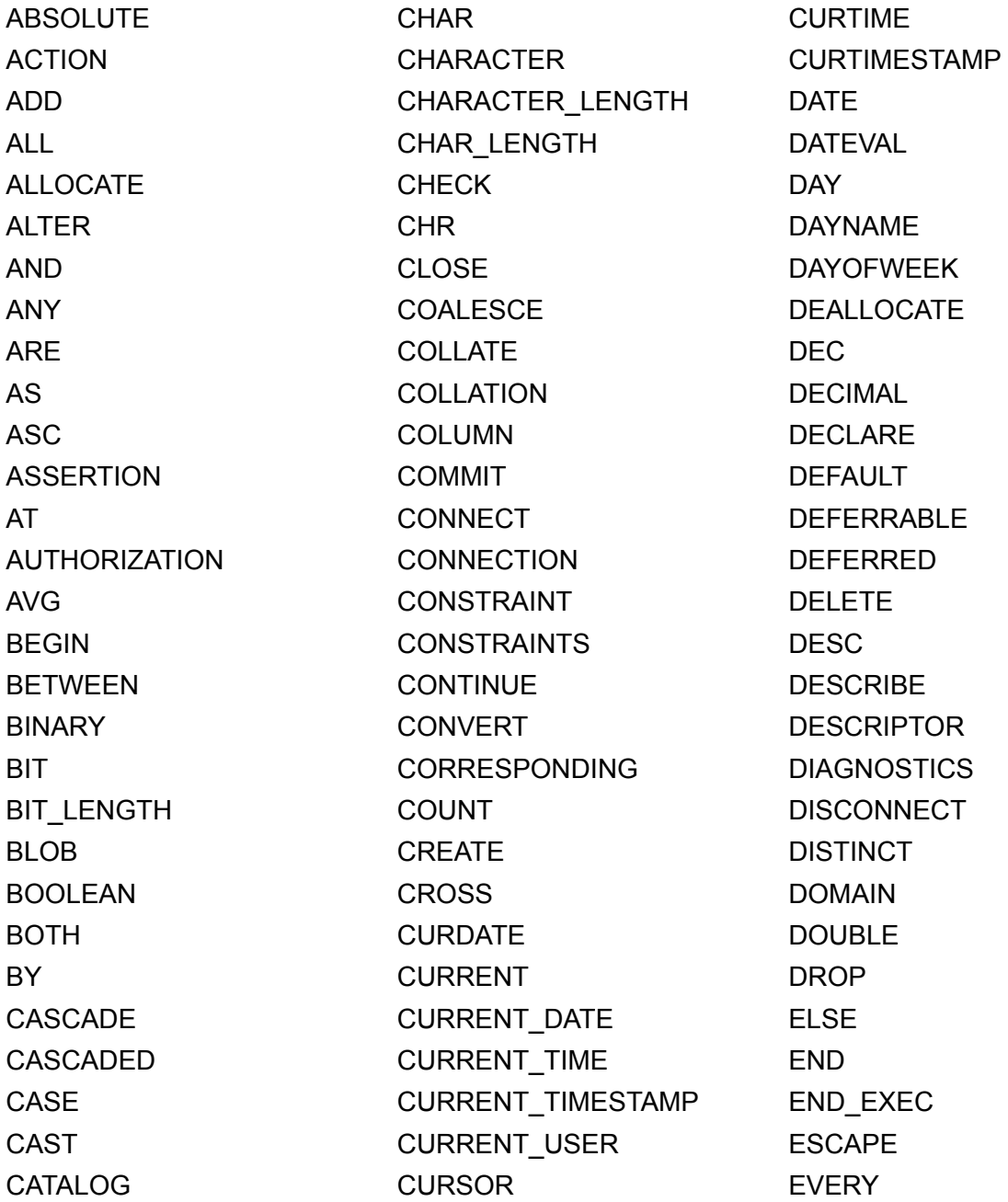

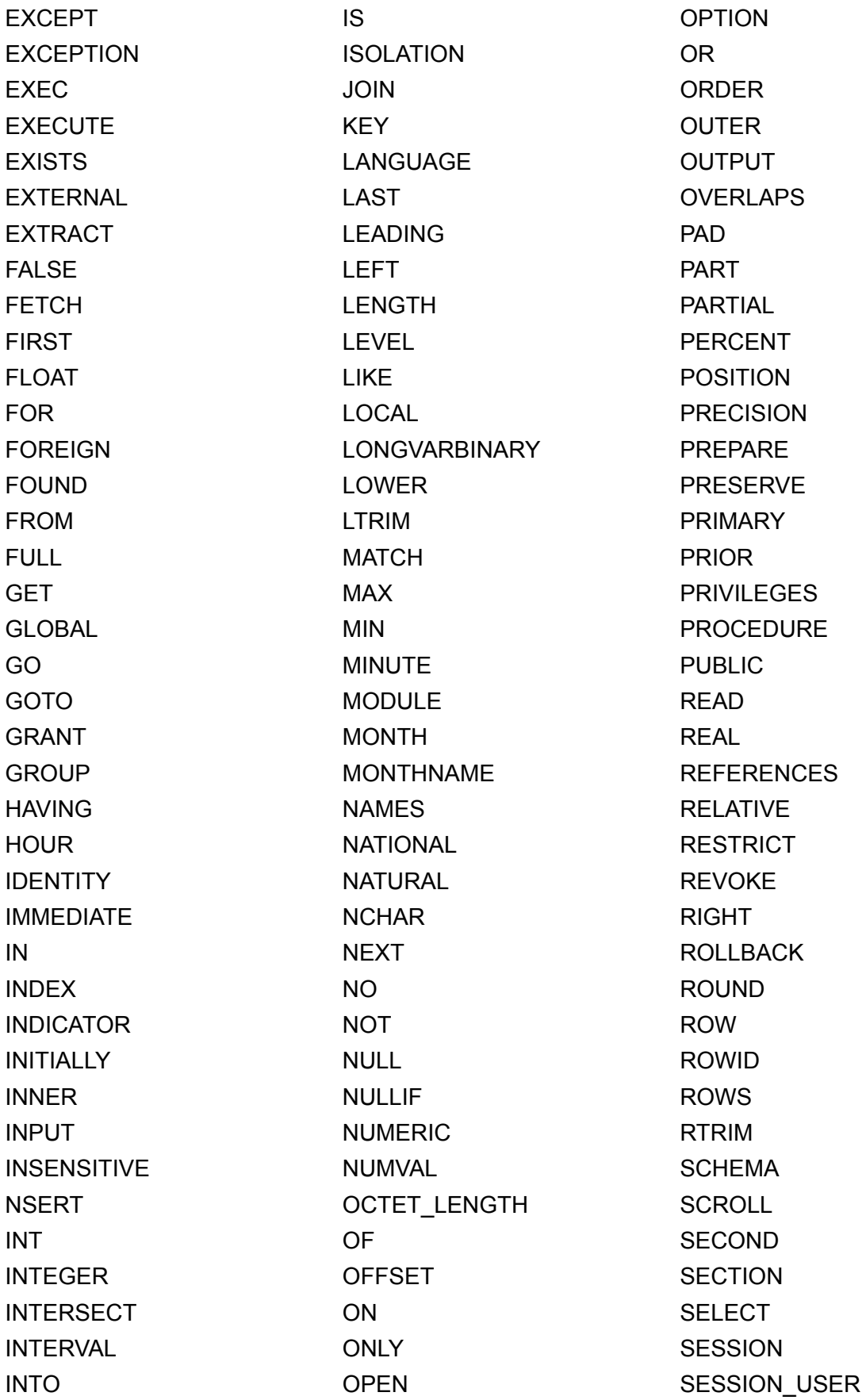

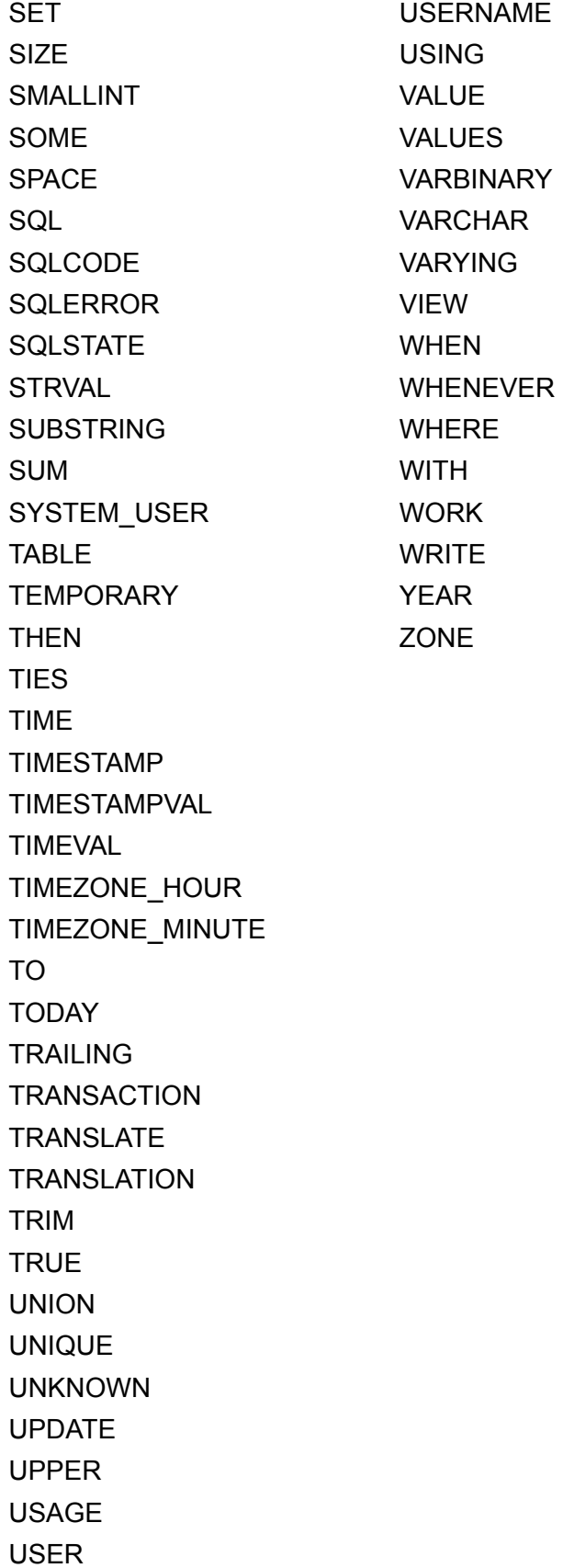

# <span id="page-36-0"></span>Index

# **A**

[ABS function 30](#page-29-1) [aggregate functions in SQL 28](#page-27-2) [ALL operator 26](#page-25-0) [ALTER TABLE \(SQL statement\) 21](#page-20-1) [AND operator 27](#page-26-2) [ANY operator 26](#page-25-1) [ATAN function 30](#page-29-2) [ATAN2 function 30](#page-29-3)

# **B**

[BETWEEN operator 25](#page-24-3) [binary data, use in SELECT 15](#page-14-0) [blank characters 25](#page-24-4) [blank value in columns 18](#page-17-0) [BLOB data type, use in SELECT 15](#page-14-1)

# **C**

[CASE WHEN function 32](#page-31-2) [CAST function 16](#page-15-1) [CEIL function 30](#page-29-4) [CEILING function 30](#page-29-5) [character operators in SQL expressions 25](#page-24-5) [CHR function 29](#page-28-1) [COALESCE function 33](#page-32-0) [column aliases 8](#page-7-2) [constants in SQL expressions 23](#page-22-3) container field [stored externally 21](#page-20-2) [with CREATE TABLE statement 21](#page-20-3) [with GetAs function 16](#page-15-2) [with INSERT statement 18](#page-17-1) [with PutAs function 18](#page-17-2) [with SELECT statement 16](#page-15-3) [with UPDATE statement 19](#page-18-1) [CREATE INDEX \(SQL statement\) 22](#page-21-2) [CREATE TABLE \(SQL statement\) 20](#page-19-1) [CURDATE function 32](#page-31-3) [CURRENT USER function 29](#page-28-2) [CURRENT\\_DATE function 32](#page-31-4) [CURRENT\\_TIME function 32](#page-31-5) [CURRENT\\_TIMESTAMP function 32](#page-31-6) [CURRENT\\_USER function 29](#page-28-3) [cursors in ODBC 14](#page-13-1) [CURTIME function 32](#page-31-7) [CURTIMESTAMP function 32](#page-31-8)

# **D**

[date formats 23](#page-22-4) [DATE function 32](#page-31-9) [date operators in SQL expressions 25](#page-24-6) [DATEVAL function 32](#page-31-10) [DAY function 30](#page-29-6) [DAYNAME function 29](#page-28-4) [DAYOFWEEK function 30](#page-29-7) [DEFAULT \(SQL clause\) 20](#page-19-2) [DEG function 30](#page-29-8) [DEGREES function 30](#page-29-9) [DELETE \(SQL statement\) 17](#page-16-2) [DISTINCT operator 8](#page-7-3) [documentation 5](#page-4-4) [DROP INDEX \(SQL statement\) 22](#page-21-3)

# **E**

[empty string, use in SELECT 15](#page-14-2) [ExecuteSQL function 6,](#page-5-2) [7](#page-6-4) [EXISTS operator 26](#page-25-2) [EXP function 31](#page-30-0) [exponential notation in SQL expressions 24](#page-23-2) [expressions in SQL 23](#page-22-5) [EXTERNAL \(SQL clause\) 21](#page-20-2)

# **F**

[FETCH FIRST \(SQL clause\) 13](#page-12-1) [field names in SQL expressions 23](#page-22-6) [field repetitions 17,](#page-16-3) [20](#page-19-3) FileMaker Server [documentation 5](#page-4-4) [files, use in container fields 16](#page-15-2) [FLOOR function 31](#page-30-1) [FOR UPDATE \(SQL clause\) 14](#page-13-2) [FROM \(SQL clause\) 9](#page-8-2) [FULL OUTER JOIN 10](#page-9-1) [functions in SQL expressions 28](#page-27-3)

# **G**

[GetAs function 16](#page-15-4) [GROUP BY \(SQL clause\) 11](#page-10-2)

# **H**

[HAVING \(SQL clause\) 11](#page-10-3) [HOUR function 31](#page-30-2)

# **I**

[IN operator 25](#page-24-7) [INNER JOIN 10](#page-9-2) [INSERT \(SQL statement\) 17](#page-16-4) [INT function 31](#page-30-3) [IS NOT NULL operator 25](#page-24-8) [IS NULL operator 25](#page-24-9)

# **J**

JDBC client driver [portals 7](#page-6-5) [Unicode support 7](#page-6-6) [join 10](#page-9-2)

# **K**

[keywords, reserved SQL 34](#page-33-1)

# **L**

[LEFT function 29](#page-28-5) [LEFT OUTER JOIN 10](#page-9-3) [LENGTH function 31](#page-30-4) [LIKE operator 25](#page-24-10) [LN function 31](#page-30-5) [LOG function 31](#page-30-6) [logical operators in SQL expressions 27](#page-26-3) [LOWER function 29](#page-28-6) [LTRIM function 29](#page-28-7)

## **M**

[MAX function 31](#page-30-7) [MIN function 31](#page-30-8) [MINUTE function 31](#page-30-9) [MOD function 30](#page-29-10) [MONTH function 31](#page-30-10) [MONTHNAME function 29](#page-28-8)

# **N**

[NOT IN operator 26](#page-25-3) [NOT LIKE operator 25](#page-24-11) [NOT NULL \(SQL clause\) 20](#page-19-4) [NOT operator 27](#page-26-4) [null value 18](#page-17-0) [NULLIF function 33](#page-32-1) [numeric operators in SQL expressions 24](#page-23-3) [NUMVAL function 31](#page-30-11)

# **O**

ODBC client driver [portals 7](#page-6-5) [Unicode support 7](#page-6-6) [ODBC standards compliance 7](#page-6-7) [OFFSET \(SQL clause\) 13](#page-12-2) [online documentation 5](#page-4-4) [operator precedence in SQL expressions 27](#page-26-5) [OR operator 27](#page-26-6) [ORDER BY \(SQL clause\) 12](#page-11-2) [OUTER JOIN 10](#page-9-1)

# **P**

[PDFs 5](#page-4-4) [peer rows 13,](#page-12-3) [14](#page-13-3) [PI function 31](#page-30-12) [portals 7](#page-6-5) [positioned updates and deletes 14](#page-13-1) [PREVENT INDEX CREATION 23](#page-22-7) [PutAs function 18](#page-17-2), [19](#page-18-2)

# **R**

[RADIANS function 31](#page-30-13) [relational operators in SQL expressions 25](#page-24-12) [reserved SQL keywords 34](#page-33-1) [RIGHT function 29](#page-28-9) [RIGHT OUTER JOIN 10](#page-9-4) [ROUND function 31](#page-30-14) [RTRIM function 29](#page-28-10)

# **S**

[scientific notation in SQL expressions 24](#page-23-2) [SECOND function 31](#page-30-15) [SELECT \(SQL statement\) 8](#page-7-4) [binary data 15](#page-14-0) [BLOB data type 15](#page-14-1) [empty string 15](#page-14-2) [SIGN function 31](#page-30-16) [SIN function 31](#page-30-17) [sort order 12](#page-11-3) [SPACE function 29](#page-28-11) [SQL aggregate functions 28](#page-27-2) [SQL expressions 23](#page-22-5) [character operators 25](#page-24-5) [constants 23](#page-22-3) [date operators 25](#page-24-6) [exponential or scientific notation 24](#page-23-2) [field names 23](#page-22-6) [functions 28](#page-27-3) [logical operators 27](#page-26-3) [numeric operators 24](#page-23-3) [operator precedence 27](#page-26-5) [relational operators 25](#page-24-12) [SQL standards compliance 7](#page-6-8) SQL statements [ALTER TABLE 21](#page-20-1) [CREATE INDEX 22](#page-21-2) [CREATE TABLE 20](#page-19-1) [DELETE 17](#page-16-2) [DROP INDEX 22](#page-21-3) [INSERT 17](#page-16-4) [reserved keywords 34](#page-33-1) [SELECT 8](#page-7-4) [supported by client drivers 7](#page-6-9) [UPDATE 19](#page-18-3) SQL C WCHAR data type 7 [SQL-92 7](#page-6-8) [SQRT function 31](#page-30-18) [standards compliance 7](#page-6-8) [string functions 29](#page-28-12) [STRVAL function 29](#page-28-13) [subqueries 18](#page-17-3)

[SUBSTR function 29](#page-28-14) [SUBSTRING function 29](#page-28-15) [syntax errors 34](#page-33-2)

# **T**

[table aliases 8](#page-7-5), [9](#page-8-3) [TAN function 31](#page-30-19) [time formats 23](#page-22-4) [TIME function 29](#page-28-16) [timestamp formats 23](#page-22-4) [TIMESTAMPVAL function 32](#page-31-11) [TIMEVAL function 29](#page-28-17) [TODAY function 32](#page-31-12) [TRIM function 29](#page-28-18)

# **U**

[Unicode support 7](#page-6-6) [UNION \(SQL operator\) 12](#page-11-4) [UNIQUE \(SQL clause\) 20](#page-19-5) [UPDATE \(SQL statement\) 19](#page-18-3) [UPPER function 29](#page-28-19) [USERNAME function 29](#page-28-20)

# **V**

[VALUES \(SQL clause\) 17](#page-16-5)

# **W**

websites [FileMaker support pages 5](#page-4-4) [WHERE \(SQL clause\) 10](#page-9-5) [WITH TIES \(SQL clause\) 13](#page-12-4)

# **Y**

[YEAR function 31](#page-30-20)